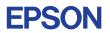

# CMOS 4-BIT SINGLE CHIP MICROCOMPUTER **E0C623E DEVELOPMENT TOOL MANUAL**

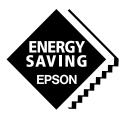

**SEIKO EPSON CORPORATION** 

#### NOTICE

No part of this material may be reproduced or duplicated in any form or by any means without the written permission of Seiko Epson. Seiko Epson reserves the right to make changes to this material without notice. Seiko Epson does not assume any liability of any kind arising out of any inaccuracies contained in this material or due to its application or use in any product or circuit and, further, there is no representation that this material is applicable to products requiring high level reliability, such as medical products. Moreover, no license to any intellectual property rights is granted by implication or otherwise, and there is no representation or warranty that anything made in accordance with this material will be free from any patent or copyright infringement of a third party. This material or portions thereof may contain technology or the subject relating to strategic products under the control of the Foreign Exchange and Foreign Trade Control Law of Japan and may require an export license from the Ministry of International Trade and Industry or other approval from another government agency. Please note that "E0C" is the new name for the old product "SMC". If "SMC" appears in other manuals understand that it now reads "E0C".

# **E0C623E Development Tool Manual**

# PREFACE

This manual mainly explains the outline of the development support tool for the 4-bit Single Chip Microcomputer E0C623E.

Refer to the "E0C62 Family Development Tool Reference Manual" for the details (common to all models) of each development support tool. Manuals for hardware development tools are separate, so you should also refer to the below manuals.

| Development tools     | ¢F | E0C62 Family Development Tool Reference Manual<br>EVA623E Manual<br>ICE6200 Hardware Manual |
|-----------------------|----|---------------------------------------------------------------------------------------------|
| Development procedure | ¢. | E0C62 Family Technical Guide                                                                |
| Device (E0C623E)      | æ. | E0C623E Technical Manual                                                                    |
| Instructions          | æ, | E0C6200/6200A Core CPU Manual                                                               |

# **CONTENTS**

| 1 | COM   | POSITION OF DEVELOPMENT SUPPORT TOOL          | 1   |
|---|-------|-----------------------------------------------|-----|
|   | 1.1   | Configuration of DEV623E                      |     |
|   | 1.2   | Developmental Environment                     |     |
|   | 1.3   | Development Flow                              |     |
|   | 1.4   | Production of Execution Disk                  |     |
| 2 | DEVE  | CLOPMENT TOOL MANAGEMENT SYSTEM DMS6200       | _ 4 |
|   | 2.1   | DMS6200 Outline                               |     |
|   | 2.2   | DMS6200 Quick Reference                       |     |
| 3 | CROS  | S ASSEMBLER ASM623E                           | 5   |
|   | 3.1   | ASM623E Outline                               |     |
|   | 3.2   | E0C623E Restrictions                          | 5   |
|   | 3.3   | ASM623E Quick Reference                       |     |
| 4 | FUNC  | CTION OPTION GENERATOR FOG623E                | 8   |
|   | 4.1   | FOG623E Outline                               |     |
|   | 4.2   | E0C623E Option List                           | 8   |
|   | 4.3   | Option Specifications and Selection Message 1 | 0   |
|   | 4.4   | FOG623E Quick Reference 1                     |     |
|   | 4.5   | Sample File 1                                 |     |
| 5 | ICE C | CONTROL SOFTWARE ICS623E                      | 20  |
|   | 5.1   | ICS623E Outline                               | 0   |
|   | 5.2   | ICS623E Restrictions                          |     |
|   | 5.3   | ICS623E Quick Reference                       | 2   |
| 6 | MASK  | X DATA CHECKER MDC623E                        | 25  |
|   | 6.1   | MDC623E Outline                               | 5   |
|   | 6.2   | MDC623E Quick Reference                       | 5   |

| APPENDI | X A. E0C623E INSTRUCTION SET | 28 |
|---------|------------------------------|----|
|         | B. E0C623E RAM MAP           | 32 |
|         | C. E0C623E I/O MEMORY MAP    | 34 |
|         | D. TROUBLESHOOTING           | 36 |

# 1 COMPOSITION OF DEVELOPMENT SUPPORT TOOL

Here we will explain the composition of the software for the development support tools, developmental envilonment and how to generate the execution disk.

# 1.1 Configuration of DEV623E

The below software are included in the product of the E0C623E development support tool DEV623E.

- 1. Development Tool Management System DMS6200 ..... Menu selection for each software / start-up software
- 2. Cross Assembler ASM623E ..... Cross assembler for program preparation
- 3. Function Option Generator FOG623E ...... Function option data preparation program
- 4. ICE Control Software ICS623E ..... ICE control program
- 5. Mask Data Checker MDC623E ...... Mask data preparation program

# 1.2 Developmental Environment

The software product of the development support tool DEV623E operates on the following host systems:

- IBM PC/AT (at least PC-DOS Ver. 2.0)
- NEC PC-9801 Series (at least MS-DOS Ver. 3.1)

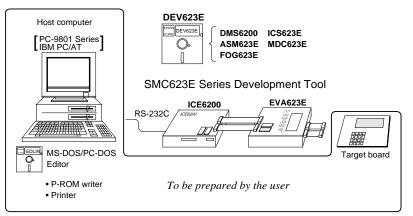

When developing the E0C623E, the above-mentioned host computer, editor, P-ROM writer, printer, etc. must be prepared by the user in addition to the development tool which is normally supported by Seiko Epson. *Fig. 1.2.1* 

System configuration Note The DEV623E system

requires a host computer with a RAM capacity of about 140K bytes.

Since the ICE6200 is connected to the host computer with a RS-232C serial interface, adapter board for asynchronous communication will be required depending on the host computer used.

# 1.3 Development Flow

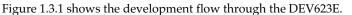

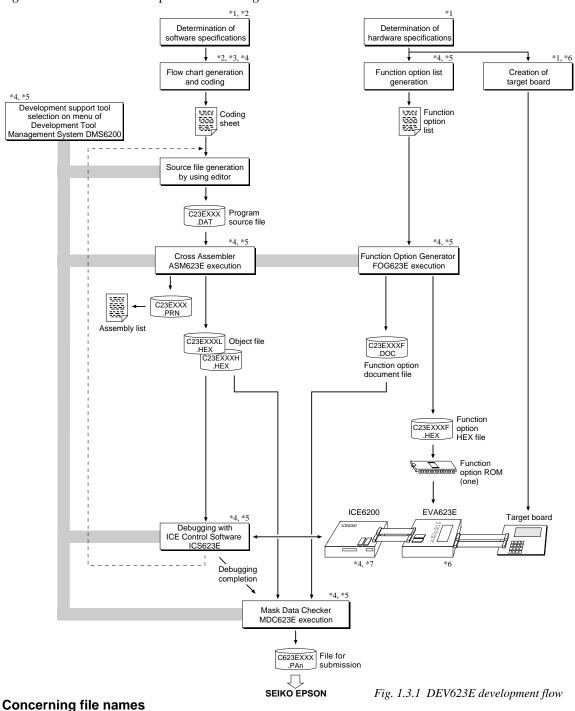

All the input-output file name for the each development support tool commonly use "C23EXXX". In principle each file should be produced in this manner. Seiko Epson will designate the "XXX" for each customer.

#### Reference Manual

- \*1 E0C623E Technical Hardware Manual
- \*2 E0C623E Technical Software Manual
- \*3 E0C6200/6200A Core CPU Manual
- \*4 E0C62 Family Development Tool Reference Manual
- \*5 E0C623E Development Tool Manual (this manual)
- \*6 EVA623E Manual
- \*7 ICE6200 Hardware Manual

# 1.4 Production of Execution Disk

Execution files for each software development support tool and batch and parameter files for the ICE6200 are recorded in the DEV623E floppy disk.

The content of the files contained in the DEV623E floppy disk are shown below.

| PC-DOS version | MS-DOS version | Contents                                          |
|----------------|----------------|---------------------------------------------------|
| ASM623E.EXE    | ASM623E.EXE    | Cross Assembler execution file                    |
| DMS6200.EXE    | DMS6200.EXE    | Development Tool Management System execution file |
| FOG623E.EXE    | FOG623E.EXE    | Function Option Generator execution file          |
| ICS623EB.BAT   | ICS623E.BAT    | ICE Control Software batch file                   |
| ICS623EW.EXE   | ICS623EJ.EXE   | ICE Control Software execution file               |
| ICS623EP.PAR   | ICS623EP.PAR   | ICE Control Software parameter file               |
| MDC623E.EXE    | MDC623E.EXE    | Mask Data Checker execution file                  |

First copy the entire content of this disk using commands such as DISKCOPY then make the execution disk. Carefully conserve the original floppy disk for storage purposes.
 When copying into a hard disk, make a sub-directory with an appropriate name (DEV623E, etc.) then copy the content of the floppy disk into that subdirectory using the COPY command.

 Next make a CONFIG.SYS file using Editor or the like.
 When a CONFIG.SYS has previously been made using a hard disk system, check the setting of the

FILES within it. (If there is none add it.) Set the number of files to be described in CONFIG.SYS at 10 or more, so that the Mask Data Checker MDC623E will handle many files.

Note The driver for the RS-232C must be included in CONFIG.SYS by the host computer.

- It is a good idea to copy the editor into the disk to be copied and the subdirectory so you can also select the editor from the DMS6200 menu.
- In "ICS623E(B).BAT" the batch process is indicated such that the ICS623EJ(W).EXE is executed after the execution of the command for the setting of the RS-232C communication parameters. When first executing the ICE Control Software after resetting the host computer, select then activate this batch file from the DMS6200 menu.

#### Example:

*Copying into a floppy disk* Insert the original disk into the A drive and the formatted disk to be copied into B drive, then execute the DISKCOPY command.

A>DISKCOPY A: B: J

*Copying into a hard disk (C drive)* Make a subdirectory (DEV623E), then insert the original disk into the A drive and execute the COPY command.

C/>MD DEV623E

C\>CD DEV623E

C\DEV623E\>COPY A:\*.\* J

Example:

Setting of FILES (CONFIG.SYS)

C\>TYPE CONFIG.SYS

FILES=20

*RS-232C Setting (PC-DOS version)* MODE COM1: 4800, n, 8, 1, p

RS-232C Setting (MS-DOS version) SPEED R0 9600 B8 PN S1

The SPEED (MS-DOS) or MODE (PC-DOS) command is used for setting the RS-232C, so you should copy these commands into the disk to be executed or specify a disk or directory with the command using the PATH command.

Note The DMS6200 prepares a menu from files that are in the current directory. Consequently, be sure to arrange the above mentioned files in the same disk or the same directory.

# 2 DEVELOPMENT TOOL MANAGEMENT SYSTEM DMS6200

# 2.1 DMS6200 Outline

The DMS6200 (Development Tool <u>Management System</u>) is a software which selects the DEV623E software development support tool and the program such as an editor in menu form and starts it.

In this way the various software frequently executed during debugging can be effectively activated.

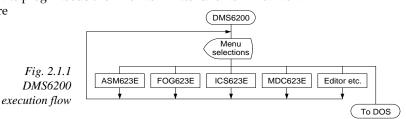

Refer to the "E0C62 Family Development Tool Reference Manual" for detailes of the operation.

# 2.2 DMS6200 Quick Reference

### Starting command

Execution file: DMS6200.EXE

#### Starting command: DMS6200

□ indicates the Return key.

#### Display examples

| *** E0C620                                                                                                    | 0 Development                                                                                                    | tool Manageme                                             | ent System.                      | Ver 1.0 ***                                               |  |
|----------------------------------------------------------------------------------------------------|----------------------------------------------------------------------------------------------------|-----------------------------------------------------------|----------------------------------|-----------------------------------------------------------|--|
| EEEEEEEEE<br>EEE<br>EEEEEEEEEE<br>EEEEEEEEEE<br>EEE<br>EEE<br>EEEE                                                | PPPPPPP           PPPPPPPP           PPP           PPP           PPPPPPPP           PPPPPPPP           PPP           PPP< | SSSSSSSS<br>SSS SSS<br>SSS SSS<br>SSS<br>SSS<br>SSS<br>SS | 000 0<br>000 0<br>000 0<br>000 0 | O NNNN NNN<br>OO NNNNN NNN<br>OO NNNNNN NNN<br>OO NNN NNN |  |
|                                                                                                    | (C) Copyri                                                                                                    | ght 1991 SEIK<br>STRIKE ANY KI                            |                                  |                                                           |  |
|                                                                                                    |                                                                                                    |                                                           |                                  |                                                           |  |
| DMS6200                                                                                                    | Version 1.0                                                                                                    | Copyright(C                                               | ) SEIKO EPSO                     | ON CORP. 1991.                                            |  |
| 1) ASM623E .EXE<br>2) FOG623E .EXE<br>3) ICS623EB.BAT<br>4) ICS623EW.EXE<br>5) MDC623E .EXE<br>Input Number ? [1] |                                                                                                    |                                                           |                                  |                                                           |  |

DMS6200 Version 1.0 Copyright(C) SEIKO EPSON CORP. 1991. 1) C23E0A0 .DAT 2) C23E0A0 .PRN 3) C23E0A0F.HEX 5) C23E0A0F.HEX 5) C23E0A0L.HEX 7) C623E0A0L.HEX 7) C623E0A0.PA0 Input Number ? [1 ] Edit > [ASM623E C23E0A0 ]

#### Start message

When DMS6200 is started, the following message is displayed. For "STRIKE ANY KEY.", press any key to advance the program execution. To suspend execution, press the "CTRL" and "C" keys together: the sequence returnsto the DOS command level.

#### Menu screen (PC-DOS Version)

A list of all executable files will appear on this menu screen.

Input the number of the development support tool you wish to start and then press the "RETURN" key. To return to DOS at this point, press the "ESC" key.

#### Source file selection screen

To starting ASM623E, select the source file on this screen. When the source file is selected by number, the edit line enclosed in [] will appear; enter the option parameter if necessary. Press the "RE-TURN" key when input is completed. When starting, press the "RETURN" key twice particularly for the support tools which do not require source files. To return to DOS at this point, press the "ESC" key.

# 3 CROSS ASSEMBLER ASM623E

#### 3.1 ASM623E Outline

The ASM623E cross assembler is an assembler program for generating the machine code used by the E0C623E 4-bit, singlechip microcomputers. The Cross Assembler ASM623E will assemble the program source files which have been input by the user's editor and will generate an object file in Intel-Hex format and assembly list file.

In this assembler, program modularization has been made possible through macro definition functions and programming independent of the ROM page structure has been made possible through the auto page set function. In addition, consideration has also been given to precise error checks for program capacity (ROM capacity) overflows, undefined codes and the like, and for debugging of such things as label tables for assembly list files and cross reference table supplements.

Ŧ The format of the source file and its operating method are same as for the E0C62 Family. Refer to the "E0C62 Family Development Tool Reference Manual" for details.

# 3.2 E0C623E Restrictions

Note the following when generating a program by the E0C623E:

#### ROM a

| ROM area<br>The capacity of the E0C623E<br>ROM is 2K steps (0000H to<br>07FFH).<br>Therefore, the specification<br>range of the memory setting<br>pseudo-instructions and PSE<br>instruction is restricted.                                                                                                    | Bank: C<br><i>Significant</i><br>ORG<br>PAGE<br>T BANK | nfiguration:<br>Only bank 0, Page:<br>specification rang<br>pseudo-instruction<br>pseudo-instruction<br>instruction: | n: 0000H<br>n: 00H to                                                 | Н                                                                                                    |
|----------------------------------------------------------------------------------------------------|--------------------------------------------------------|----------------------------------------------------------------------------------------------------|-----------------------------------------------------------------------|----------------------------------------------------------------------------------------------------|
| <ul> <li>RAM area</li> <li>The capacity of the E0C623E<br/>RAM is 243 words (000H to<br/>0FCH, 4 bits/word). Howev<br/>the following addresses becom<br/>unused area. Memory access<br/>invalid when the unused area<br/>specified.</li> <li>0E1H, 0E6H, 0E7H, 0E9H, 0E0<br/>0F1H, 0F2H, 0F5H, 0F7H, 0F8B</li> </ul> | ne<br>s<br>is                                          | LD X,0F5H<br>LD Y,0FDH                                                                                               | unused area<br>memory ac<br>(MX) is inv<br>FDH is load<br>unused area | ded into the IY register, but an<br>a has been specified so that the<br>cessible with the IY register |
| ■ Undefined codes<br>The following instructions h<br>not been defined in the E0C6<br>instruction sets.                                                                                                    |                                                        | XP<br>XP<br>XP,r<br>r,XP                                                                                             | PUSH<br>POP<br>LD<br>LD                                               | YP<br>YP<br>YP,r<br>r,YP                                                                              |

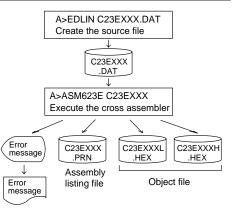

Fig. 3.1.1 ASM623E execution flow

# 3.3 ASM623E Quick Reference

| Starting comma<br>Execution file:                   | nd and input/output files<br>ASM623E.EXE                                                                                                    | _ indicates a blank.                                    |
|-----------------------------------------------------|----------------------------------------------------------------------------------------------------|---------------------------------------------------------|
| Starting command:                                   | ASM623E_ [drive-name:] source-file-name                                                                                                    |                                                         |
| Option: .shp<br>s<br>h<br>p<br>-N option<br>Default | Specifies the file I/O drives.<br>Specifies the drive from which the source file is to<br>Specifies the drive to which the object file is to be<br>Specifies the drive to which the assembly listing f<br>@: Current drive, Z: File is not generated<br>The code (FFH) in the undefined area of prog<br>ASM623E_ <source file="" name=""/> .@@@ | output. (A–P, @, Z)<br>ile is to be output. (A–P, @, Z) |
| Input file:                                         | C23EXXX.DAT (Source file)                                                                                                    |                                                         |
| Output file:                                        | C23EXXXL.HEX (Object file, low-order)<br>C23EXXXH.HEX (Object file, high-order)<br>C23EXXX.PRN (Assembly listing file)                                                                                                    |                                                         |

#### Display example

| **                                                                                                    | * E0C623E CROS                                                                                                    | S ASSEME     | BLER.                                                 | Ver                                                           | 2.00 ***                                                    |  |                                                                         |
|----------------------------------------------------------------------------------------------------|----------------------------------------------------------------------------------------------------|--------------|-------------------------------------------------------|---------------------------------------------------------------|-------------------------------------------------------------|--|-------------------------------------------------------------------------|
| EEEEEEEE<br>EEE<br>EEE<br>EEE<br>EEEEEEEEE<br>EEE<br>EEE                                                      | PPPPPPPP           PPPPPPPP           PPP           PPP           PPPPPPPP           PPPPPPP           PPP           PPP< | SSS<br>SSSSS | SSSS<br>SSS<br>SSS<br>SSS<br>SSS<br>SSS<br>SSS<br>SSS | 00000<br>000<br>000<br>000<br>000<br>000<br>000<br>000<br>000 | 000<br>000<br>000<br>000<br>000<br>000<br>000<br>000<br>000 |  | NNN<br>NNN<br>NNN<br>NNN<br>NNN<br>NNNN<br>NNNN<br>NNNN<br>NNNN<br>NNNN |
| sc                                                                                                    | (C) COPYRIGHT 1991 SEIKO EPSON CORP.<br>SOURCE FILE NAME IS " C23EXXX.DAT "                                                                                                    |              |                                                       |                                                               |                                                             |  |                                                                         |
| TH                                                                                                    | IIS SOFTWARE MA                                                                                                    | KES NEXT     | FILE                                                  | s.                                                            |                                                             |  |                                                                         |
| C23EXXXH.HEX HIGH BYTE OBJECT FILE.<br>C23EXXXL.HEX LOW BYTE OBJECT FILE.<br>C23EXXX .PRN ASSEMBLY LIST FILE. |                                                                                                    |              |                                                       |                                                               |                                                             |  |                                                                         |
| DO YOU NEED                                                                                                   | AUTO PAGE SET?                                                                                                    | (Y/N) Y      | ζ.                                                    |                                                               |                                                             |  | (1)                                                                     |
| DO YOU NEED                                                                                                   | CROSS REFERENC                                                                                                    | E TABLE?     | P (Y∕N                                                | ) Y                                                           |                                                             |  | (2)                                                                     |

When ASM623E is started, the start-up message is displayed.

At (1), select whether or not the auto-pageset function will be used.

Use ......Y Not use .....N If the assembly listing file output is specified, message (2) is displayed. At this stage, cross-reference table generation may be selected. Generating ......Y Not generating .....N

When the above operation is completed, ASM623E assembles the source file. To suspend execution, press the "CTRL" and "C" keys together at stage (1) or (2).

## Operators

| Arithmetic | operators                                  | Logical ope                                   | erators                                   |  |
|------------|--------------------------------------------|-----------------------------------------------|-------------------------------------------|--|
| +a         | Monadic positive                           | a_AND_b                                       | Logical product                           |  |
| -a         | Monadic negative                           | a_OR_b                                        | Logical sum                               |  |
| a+b        | Addition                                   | a_XOR_b                                       | Exclusive logical sum                     |  |
| a-b        | Subtraction                                | NOT_a Logical negation                        |                                           |  |
| a*b        | Multiplication                             | Relational operators                          |                                           |  |
| a/b        | Division                                   | a_EQ_b                                        | True when a is equal to b                 |  |
| a_MOD_b    | Remainder of a/b                           | a_NE_b                                        | True when a is not equal to b             |  |
| a_SHL_b    | Shifts a b bits to the left                | a_LT_b                                        | True when a is less than b                |  |
| a_SHR_b    | Shifts a b bits to the right               | a_LE_b True when a is less than or equal to b |                                           |  |
| HIGH_a     | Separates the high-order eight bits from a | a_GT_b True when a is greater than b          |                                           |  |
| LOW_a      | Separates the low-order eight bits from a  | a_GE_b                                        | True when a is greater than or equal to b |  |

# Pseudo-instructions

| Pseudo- | instruction   | Meaning                              |                | Example of    | Use     |
|---------|---------------|--------------------------------------|----------------|---------------|---------|
| EQU     | (Equation)    | To allocate data to label            | ABC            | EQU           | 9       |
|         |               |                                      | BCD            | EQU           | ABC+1   |
| SET     | (Set)         | To allocate data to label            | ABC            | SET           | 0001H   |
|         |               | (data can be changed)                | ABC            | SET           | 0002н   |
| DW      | (Define Word) | To define ROM data                   | ABC            | DW            | 'AB'    |
|         |               |                                      | BCD            | DW            | OFFBH   |
| ORG     | (Origin)      | To define location counter           |                | ORG           | 100H    |
|         |               |                                      |                | ORG           | 256     |
| PAGE    | (Page)        | To define boundary of page           |                | PAGE          | 1H      |
|         |               |                                      |                | PAGE          | 7       |
| SECTION | (Section)     | To define boundary of section        |                | SECTION       | I       |
| END     | (End)         | To terminate assembly                |                | END           |         |
| MACRO   | (Macro)       | To define macro                      | CHECK<br>LOCAL | MACRO<br>LOOP | DATA    |
| LOCAL   | (Local)       | To make local specification of label | LOOP           | CP            | MX,DATA |
|         |               | during macro definition              |                | JP<br>ENDM    | NZ,LOOP |
| ENDM    | (End Macro)   | To end macro definition              |                |               |         |
|         |               |                                      |                | CHECK         | 1       |

## Error messages

|                        | Error message              | Explanation                                                               |  |  |  |
|------------------------|----------------------------|---------------------------------------------------------------------------|--|--|--|
| S                      | (Syntax Error)             | An unrecoverable syntax error was encountered.                            |  |  |  |
| U                      | (Undefined Error)          | The label or symbol of the operand has not been defined.                  |  |  |  |
| М                      | (Missing Label)            | The label field has been omitted.                                         |  |  |  |
| 0                      | (Operand Error)            | A syntax error was encountered in the operand, or the operand could       |  |  |  |
|                        |                            | not be evaluated.                                                         |  |  |  |
| P                      | (Phase Error)              | The same label or symbol was defined more than once.                      |  |  |  |
| R                      | (Range Error)              | • A statement exceeded a page boundary although its location was not      |  |  |  |
|                        |                            | specified.                                                                |  |  |  |
|                        |                            | • The location counter value exceeded the upper limit of the program      |  |  |  |
|                        |                            | memory, or a location exceeding the upper limit was specified.            |  |  |  |
|                        |                            | • A value greater than that which the number of significant digits of the |  |  |  |
|                        |                            | operand will accommodate was specified.                                   |  |  |  |
| ! (                    | (Warning)                  | Memory areas overlapped because of a "PAGE" or "ORG" pseudo-              |  |  |  |
|                        |                            | instruction or both.                                                      |  |  |  |
| FILE N                 | NAME ERROR                 | The source file name was longer than or equal to 8 characters.            |  |  |  |
| FILE N                 | NOT PRESENT                | The specified source file was not found.                                  |  |  |  |
| DIREC                  | CTORY FULL                 | No space was left in the directory of the specified disk.                 |  |  |  |
| FATAL DISK WRITE ERROR |                            | The file could not be written to the disk.                                |  |  |  |
| LABEL TABLE OVERFLOW   |                            | The number of defined labels and symbols exceeded the label table         |  |  |  |
|                        |                            | capacity (4000).                                                          |  |  |  |
| CROS                   | S REFERENCE TABLE OVERFLOW | The label/symbol reference count exceeded the cross-reference table       |  |  |  |
|                        |                            | capacity (only when the cross-reference table is generated).              |  |  |  |

# 4 FUNCTION OPTION GENERATOR FOG623E

# 4.1 FOG623E Outline

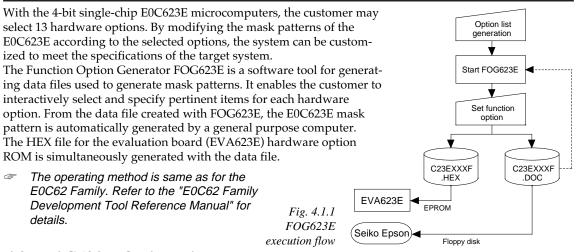

# 4.2 E0C623E Option List

Multiple specifications are available in each option item as indicated in the Option List. Using "4.3 Option Specifications and Selection Message" as reference, select the specifications that meet the target system. Be sure to record the specifications for unused ports too, according to the instructions provided.

### 1. DEVICE TYPE

□ 1. E0C623E(3.0V)

□ 2. E0C62L3E(1.5V)

□ 3. E0C62A3E(3.0V/TWIN CLOCK)

### 2. HEAVY LOAD PROTECTION FUNCTION FOR E0C623E/62A3E

□ 1. Not Use (Selection item of the heavy load protection circuit for E0C623E/ □ 2. Use 62A3E. Select "Not Use" when E0C62L3E is selected.)

## 3. MULTIPLE KEY ENTRY RESET

• COMBINATION ...... 1. Not Use

🗆 2. Use K00, K01

□ 3. Use K00, K01, K02

□ 4. Use K00, K01, K02, K03

## 4. INTERRUPT NOISE REJECTOR

• K00–K03 ..... 🗆 1. Not Use

□ 2. Use

□ 2. Gate Direct

### 5. INPUT PORT PULL DOWN RESISTOR

- K00 ..... 1. With Resistor 2. Gate Direct
- K01 ..... 1. With Resistor 2. Gate Direct
- K02 ..... 1. With Resistor 2. Gate Direct
- K03 ..... 1. With Resistor

## 6. OUTPUT PORT OUTPUT SPECIFICATION (R00-R03)

# 7. R10 SPECIFICATION

| 7. | R10 SPECIFICATION                                                                                                    |                                                                |                                                                                                    |
|----|----------------------------------------------------------------------------------------------------|----------------------------------------------------------------|----------------------------------------------------------------------------------------------------|
| 7. | □ 5. FOUT<br>□ 6. FOUT<br>□ 7. FOUT                                                                                                    | 16384 [Hz]<br>8192 [Hz]<br>4096 [Hz]<br>2048 [Hz]<br>1024 [Hz] |                                                                                                    |
|    | □ 8. FOUT<br>□ 9 FOUT<br>□ 10. FOUT                                                                                                    |                                                                | (Only E0C62A3E)                                                                                                    |
|    | • OUTPUT SPECIFICATION 🗆 1. Complem                                                                                                    | nentary                                                        | 🗆 2. Pch-OpenDrain                                                                                                    |
| 8. | R11, SOUT SPECIFICATION         • R11         • SOUT         • SOUT                                                                                                    |                                                                | □ 2. Pch-OpenDrain<br>□ 2. Pch-OpenDrain                                                                                   |
| 9. | <ul> <li>R12 SPECIFICATION</li> <li>• OUTPUT TYPE □ 1. D.C. outp</li> <li>• OUTPUT SPECIFICATION (When D.C. is selected for</li> </ul>                                    |                                                                | □ 2. SOUT inverted output                                                                                                  |
|    | 🗆 1. Complem                                                                                                    |                                                                | 🗆 2. Pch-OpenDrain                                                                                                    |
| 10 | • P00         □         1. Complem           • P01         □         1. Complem           • P02         □         1. Complem           • P03         □         1. Complem | nentary<br>nentary                                             | <ul> <li>□ 2. Pch-OpenDrain</li> <li>□ 2. Pch-OpenDrain</li> <li>□ 2. Pch-OpenDrain</li> <li>□ 2. Pch-OpenDrain</li> </ul> |
| 11 | <b>. LCD COMMON DUTY</b><br>□ 1. 1/4 Duty<br>□ 2. 1/8 Duty                                                                                                    |                                                                |                                                                                                    |
| 12 |                                                                                                    |                                                                |                                                                                                    |

12. OSC3 SYSTEM CLOCK

□ 1. Not Use □ 2. Ceramic □ 3. CR

(Only E0C62A3E. Select "Not Use" when E0C623E/62L3E is selected.)

13. OSC1 SYSTEM CLOCK

 $\Box$  1. Crystal  $\Box$  2. CR

# 4.3 Option Specifications and Selection Message

Screen that can be selected as function options set on the E0C623E are shown below, and their specifications are also described.

## 1 Device type

```
*** OPTION NO.1 ***
--- DEVICE TYPE ---
1. E0C623E ( 3.0V )
2. E0C6213E ( 1.5V )
3. E0C62A3E ( 3.0V/TWIN CLOCK )
PLEASE SELECT NO.(1) ? 1 
1. E0C623E ( 3.0V ) SELECTED
```

Select the chip specification.

E0C623E, E0C62L3E and E0C62A3E denote 3 V power source voltage specification, LOW POWER specification for 1.5 V power source voltage and TWIN CLOCK specification respectively. When E0C623E or E0C62L3E is selected, oscillation circuit OSC3 can not be selected.

## 2 Heavy load protection function for E0C623E/62A3E

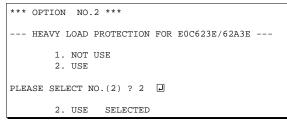

## 3 Multiple key entry reset

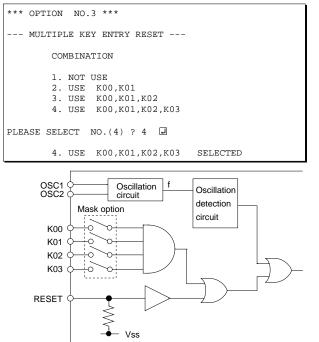

"Device type". In case of the E0C62L3E, the heavy load protection function can be used regardless of this option selection.

Select "NOT USE" when E0C62L3E is selected for

When E0C623E or E0C62A3E is selected for "Device type", select whether the heavy load

protection function will be used or not.

The reset function is set when K00 through K03 are entered.

When "NOT USE" is selected, the reset function is not activated even if K00 through K03 are entered. When "USE K00, K01" is selected, the system is reset immediately the K00 and K01 inputs go high at the same time. Similarly, the system is reset as soon as the K00 through K02 inputs or the K00 through K03 inputs go high.

However, the system is reset when a high signal is input for more than a rule time (1-3 sec). The system reset circuit is shown in Figure 4.3.1.

However, this function does not operate in the status where the oscillation circuit is reset by software and continues.

Fig. 4.3.1 System reset circuit

## 4 Interrupt noise rejector

| *** OPTION NO.4 ***    |                      |
|------------------------|----------------------|
| INTERRUPT NOISE RE     | JECTOR               |
| K00-K03                | 1. NOT USE<br>2. USE |
| PLEASE SELECT NO.(2) ? | °2 I                 |
| КОО-КОЗ                | 2. USE SELECTED      |

## 5 Input ports pull down resistor

```
*** OPTION NO.5 ***
--- INPUT PORT PULL DOWN RESISTOR ---
       к00
                       1. WITH RESISTOR
                       2. GATE DIRECT
PLEASE SELECT NO.(1) ? 1
                       1. WITH RESISTOR
       к01
                        2. GATE DIRECT
PLEASE SELECT NO.(1) ? 1
        K02
                        1. WITH RESISTOR
                        2. GATE DIRECT
PLEASE SELECT NO.(1) ? 1
       K03
                       1. WITH RESISTOR
                       2. GATE DIRECT
PLEASE SELECT NO.(1) ? 1
                       1. WITH RESISTOR
       K00
                                          SELECTED
       к01
                       1. WITH RESISTOR
                                          SELECTED
       K02
                       1. WITH RESISTOR
                                           SELECTED
       к03
                       1. WITH RESISTOR
                                          SELECTED
```

Select whether noise rejector will be supplemented to the input interrupter of K00–K03. When "USE" is selected, the entry signal will pass the noise rejector, and occurrence of interrupt errors due to noise or chattering can be avoided. Note, however, that because the noise rejector performs entry signal sampling at 4 kHz, "NOT USE" should be selected when high speed response is required.

Select whether input ports (K00–K03) will each be supplemented with pull down resistors or not. When "GATE DIRECT" is selected, see to it that entry floating state does not occur. Select "WITH RESISTOR" pull down resistor for unused ports. Moreover, the input port status is changed from "H" level (VDD) to "L" (Vss) with pull down resistors, a delay of approximately 1 msec in waveform rise time will occur depending on the pull down resistor and entry load time constant. Because of this, when input reading is to be conducted, ensure the appropriate wait time with the program.

The configuration of the pull down resistor circuit is shown in Figure 4.3.2.

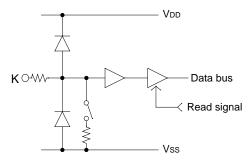

Fig. 4.3.2 Configuration of pull down resistor

## 6 Output port (R00-R03) output specification

| *** OPTION NO.6 ***      |                                                                                                    |
|--------------------------|----------------------------------------------------------------------------------------------------|
| OUTPUT PORT OUTPUT S     | SPECIFICATION R00-R03                                                                                            |
| R00                      | <ol> <li>COMPLEMENTARY</li> <li>PCH-OPENDRAIN</li> </ol>                                                         |
| PLEASE SELECT NO.(1)? 1  | ł                                                                                                    |
| RO1                      | <ol> <li>COMPLEMENTARY</li> <li>PCH-OPENDRAIN</li> </ol>                                                         |
| PLEASE SELECT NO.(1)? 1  | J                                                                                                    |
| R02                      | <ol> <li>COMPLEMENTARY</li> <li>PCH-OPENDRAIN</li> </ol>                                                         |
| PLEASE SELECT NO.(1)? 1  | Ţ.                                                                                                    |
| R03                      | <ol> <li>COMPLEMENTARY</li> <li>PCH-OPENDRAIN</li> </ol>                                                         |
| PLEASE SELECT NO.(1)? 1  | J.                                                                                                    |
| R00<br>R01<br>R02<br>R03 | 1. COMPLEMENTARY SELECTED<br>1. COMPLEMENTARY SELECTED<br>1. COMPLEMENTARY SELECTED<br>1. COMPLEMENTARY SELECTED |

# 7 R10 specification

| *** OPTION NO.7 ***      |                    |
|--------------------------|--------------------|
| R10 SPECIFICATION        |                    |
|                          |                    |
| OUTPUT TYPE              | 1. D.C.            |
|                          | 2. FOUT 32768 [HZ] |
|                          | 3. FOUT 16384 [HZ] |
|                          | 4. FOUT 8192 [HZ]  |
|                          | 5. FOUT 4096 [HZ]  |
|                          | 6. FOUT 2048 [HZ]  |
|                          | 7. FOUT 1024 [HZ]  |
|                          | 8. FOUT 512 [HZ]   |
|                          | 9. FOUT 256 [HZ]   |
|                          | 10. FOUT OSC3      |
| PLEASE SELECT NO.(1) ? 1 |                    |
|                          |                    |
| OUTPUT SPECIFICATION     | 1. COMPLEMENTARY   |
|                          | 2. PCH-OPENDRAIN   |
|                          |                    |
| PLEASE SELECT NO.(1) ? 1 |                    |
| OUTPUT TYPE              | 1. D.C. SELECTED   |
| OUTPUT SPECIFICATION     | 1. COMPLEMENTARY   |
| SELECTED                 |                    |

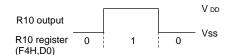

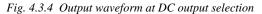

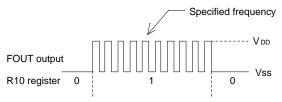

Fig. 4.3.5 Output waveform at R10 FOUT output selection

Select the output specification for the output ports (R00–R03).

Either complementary output or Pch open drain output may be selected.

When output port is to be used on key matrix configuration, select Pch open drain output.

For unused output ports, select complementary output.

The output circuit configuration is shown in Figure 4.3.3.

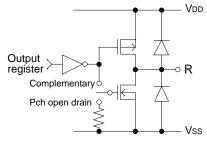

Fig. 4.3.3 Configuration of output circuit

Select the output specification for R10 terminal. Either complementary output or Pch open drain output may be selected. When DC output is selected, R10 becomes a regular output port. When FOUT is selected, clock with frequency selected from R10 terminal is generated by writing "1" to the R10 register.

- When DC output is selected When R10 register (F4 address, D0 bit) is set to "1", the R10 terminal output goes high (VDD), and goes low (VSS) when set to "0". Output waveform is shown in Figure 4.3.4.
- When FOUT output is selected When FOUT bit (R10 register) is set to "1", 50% duty and VDD–VSs amplitude square wave is generated at the specified frequency. When set to "0", the FOUT terminal goes low (VSS). A FOUT frequency may be selected from among 9 types, ranging from 256 Hz to 32,768 Hz and OSC3. (OSC3 may be selected only when the E0C62A3E is selected for "Device type".

FOUT output is normally utilized to provide clock to other devices but since hazard occurs at the square wave breaks, great caution must be observed when using it.

Output waveform is shown in Figure 4.3.5.

# 8 R11, SOUT specification

| "10. FOUT OSC3" is displayed only when the E0C62A3E is selected.<br>*** OPTION NO.8 *** |                                                          |  |  |  |
|-----------------------------------------------------------------------------------------|----------------------------------------------------------|--|--|--|
| R11, SOUT SPECIFICAT                                                                    | FION                                                     |  |  |  |
| R11                                                                                     | <ol> <li>COMPLEMENTARY</li> <li>PCH-OPENDRAIN</li> </ol> |  |  |  |
| PLEASE SELECT NO.(1)? 1                                                                 | <b>L</b>                                                 |  |  |  |
| SOUT                                                                                    | <ol> <li>COMPLEMENTARY</li> <li>PCH-OPENDRAIN</li> </ol> |  |  |  |
| PLEASE SELECT NO.(1)? 1                                                                 | <b>L</b>                                                 |  |  |  |
| R11                                                                                     | 1. COMPLEMENTARY SELECTED                                |  |  |  |

## 9 R12 specification

| SOUT<br>*** OPTION NO.9 *** | 1. COMPLEMENTARY SELECTED                             | 1        |
|-----------------------------|-------------------------------------------------------|----------|
| R12 SPECIFICATION ·         |                                                       |          |
| OUTPUT TYPE                 | 1. D.C.<br>2. SOUND INVERTED OUTPUT                   |          |
| PLEASE SELECT NO.(2) ?      | 2 🚽                                                   |          |
| OUTPUT SPECIFICATION        | 1. COMPLEMENTARY<br>2. PCH-OPENDRAIN                  |          |
| PLEASE SELECT NO.(1) ?      | 1 🚽                                                   |          |
| OUTPUT TYPE                 | 2. SOUND INVERTED OUTPUT<br>1. COMPLEMENTARY SELECTED | SELECTED |

The output specification may be selected only when the D.C. output is selected

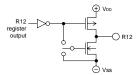

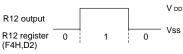

Fig. 4.3.6 Output circuit and output waveform (when DC output is selected)

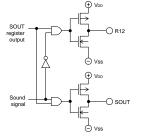

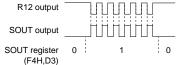

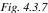

Output circuit and output waveform (when sound inverted output is selected) Select the output specification for R11 and SOUT terminals.

Either complementary output or Pch open drain output can be selected.

The circuit configuration is the same as that of output ports (R00–R03 shown in Figure 4.3.3).

The SOUT terminal can be used only for sound signal output, and cannot be set to the DC output.

Select the specification for R12 terminal. When DC output is selected for the R12 output type, either complementary output or Pch open drain output may be selected for the output specification.

When sound inverted output is selected, SOUT inverted signal is output from the R12 terminal and output specification is fixed to complementary output.

• When DC output is selected From the R12 terminal, data written on the "R12" register is output. Complementary output or Pch open drain output may be selected for the R12 terminal.

• When sound inverted output is selected

Using SOUT and R12 terminals, the piezo buzzer may be directly driven. During output, inverted signal of the SOUT terminal is output from the R12 terminal. Both terminals go high when sound signal is not being output. The output configuration of both terminals becomes complementary.

# 10 I/O port specification

| for R12 output type.<br>*** OPTION NO.10 *** |                |                                |  |  |  |  |
|----------------------------------------------|----------------|--------------------------------|--|--|--|--|
| I/O PORT OUTPUT SPE                          | ECI            | FICATION                       |  |  |  |  |
| P00                                          |                | COMPLEMENTARY<br>PCH-OPENDRAIN |  |  |  |  |
| PLEASE SELECT NO.(1) ?                       | 1              | l                              |  |  |  |  |
| P01                                          |                | COMPLEMENTARY<br>PCH-OPENDRAIN |  |  |  |  |
| PLEASE SELECT NO.(1) ?                       | 1              | e                              |  |  |  |  |
| P02                                          |                | COMPLEMENTARY<br>PCH-OPENDRAIN |  |  |  |  |
| PLEASE SELECT NO.(1) ?                       | 1              | Ð                              |  |  |  |  |
| P03                                          |                | COMPLEMENTARY<br>PCH-OPENDRAIN |  |  |  |  |
| PLEASE SELECT NO.(1) ?                       | 1              | J                              |  |  |  |  |
| P00<br>P01<br>P02                            | 1.<br>1.<br>1. |                                |  |  |  |  |

# 11 LCD common duty

| P03<br>SELECTED<br>*** OPTION NO.11 *** | 1. COMPLEMENTARY |
|-----------------------------------------|------------------|
| LCD COMMON DUTY                         | -                |
| 1. 1/4 DUTY<br>2. 1/8 DUTY              |                  |
| PLEASE SELECT NO.(2) ?                  | 2 .              |

Select the output specification to be used during I/O ports (P00–P03) output mode selection.

Either complementary output or Pch open drain output may be selected.

The circuit configuration of the output driver is the same as that of output ports (R00–R03 shown in Figure 4.3.3). Select complementary output for unused ports.

The I/O ports can control the input/output direction according to the IOC bit (FC address, D0 bit); at "1" and "0" settings, it is set to output port and input port, respectively.

The pull down resistor of this port is turned on by the read signal and is normally turned off to minimize leak current.

Select the common (drive) duty for the LCD segment.

When 1/4 duty is selected, with 4 COM terminals and 42 SEG terminals, i.e., up to168 segments may be driven; when 1/8 duty is selected, with 8 COM terminals and 38 SEG terminals, up to 304 segment drives will be possible.

# 12 OSC3 system clock (E0C62A3E)

```
2. 1/8 DUTY SELECTED
*** OPTION NO.12 ***
--- OSC3 SYSTEM CLOCK ---
1. NOT USE
2. CERAMIC
3. CR
PLEASE SELECT NO.(1) ? 1
```

1. NOT USE SELECTED

13 OSC1 system clock

Select oscillation circuit that uses OSC1 and OSC2.

This option can be selected only when the EOC62A3E is selected. \*\*\* OPTION NO.13 \*\*\* --- OSC1 SYSTEM CLOCK ---1. CRYSTAL 2. CR PLEASE SELECT NO.(1) ? 1

1. CRYSTAL SELECTED

Select oscillation circuit that uses OSC3 and OSC4 for the E0C62A3E. Select the "NOT USE" when the E0C623E/ 62L3E is selected for "Device type". To minimize external components, CR oscillation circuit would be suitable; to obtain a stable oscillation frequency, ceramic oscillation circuit would be suitable.

When CR oscillation circuit is selected, only resistors are needed as external components since capacities are built-in. On the other hand, when ceramic oscillation circuit is selected, ceramic oscillator, gate capacity and drain capacity are needed as external components. Although when ceramic oscillation circuit is selected, it is fixed at 1 MHz, when CR oscillation circuit is selected, frequency may be modified to a certain extent depending on the resistance of external components.

To minimize external components, CR oscillation circuit would be suitable; to obtain a stable oscillation frequency, crystal oscillation circuit would be suitable. When crystal oscillation circuit is selected, it is fixed at 32.768 kHz, when CR oscillation circuit is selected, frequency may be modified to a certain extent depending on the resistance of external components.

# 4.4 FOG623E Quick Reference

| Starting command and input/output files |                                                                                        |                             |  |  |  |
|-----------------------------------------|----------------------------------------------------------------------------------------|-----------------------------|--|--|--|
| <i>Execution file:</i> FOG623E.EXE      |                                                                                        |                             |  |  |  |
| Starting command:                       | FOG623E                                                                                | I indicates the Return key. |  |  |  |
| Input file:                             | C23EXXXF.DOC (Function option document file                                            | e, when modifying)          |  |  |  |
| Output file:                            | C23EXXXF.DOC (Function option document file<br>C23EXXXF.HEX (Function option HEX file) | 2)                          |  |  |  |

. ....

#### Display example

| *** <u>E</u>                                                                                                    | OC623E FUNCTION                                                                                            | OPTION GENER                                                         | ATOR Ver 3                                                                                                    | .13 ***                                                      |  |  |
|----------------------------------------------------------------------------------------------------|----------------------------------------------------------------------------------------------------|----------------------------------------------------------------------|----------------------------------------------------------------------------------------------------|--------------------------------------------------------------|--|--|
| EEEEEEEEE<br>EEE<br>EEE<br>EEEEEEEEEE<br>EEEEEEEEE                                                                       | PPPPPPP           PPPPPPPP           PPP           PPP           PPPPPPPP           PPPPPPPP           PPP | SSSSSSS<br>SSS SSS<br>SSS SSS<br>SSS<br>SSSSSS<br>SSSS<br>SSS<br>SSS | 00000000           000         000           000         000           000         000           000         000           000         000           000         000           000         000 | NNN NNN<br>NNNN NNN<br>NNNNN NNN<br>NNNNNN NNN<br>NNN NNNNNN |  |  |
| EEE<br>EEEEEEEEEE<br>EEEEEEEEEE                                                                                          | PPP<br>PPP<br>PPP<br>(C) COPYRIGH                                                                          | SSS SSS<br>SSSS SSS<br>SSSSSSS                                       | 000 000<br>000 000<br>00000000                                                                                                    | NNN NNNN<br>NNN NNN<br>NNN NN                                |  |  |
| THIS SOFTWARE MAKES NEXT FILES.<br>C23EXXXF.HEX FUNCTION OPTION HEX FILE.<br>C23EXXXF.DOC FUNCTION OPTION DOCUMENT FILE. |                                                                                                    |                                                                      |                                                                                                    |                                                              |  |  |
| STRIKE ANY KEY.                                                                                                    |                                                                                                    |                                                                      |                                                                                                    |                                                              |  |  |

\*\*\* E0C623E USER'S OPTION SETTING. --- Ver 3.13 \*\*\* CURRENT DATE IS 93/07/19 PLEASE INPUT NEW DATE : 93/07/22

| *** OPERATION SELECT                         | MENU *** |
|----------------------------------------------|----------|
| 1. INPUT NEW<br>2. EDIT FILE<br>3. RETURN TO |          |
| PLEASE SELECT NO.?                           |          |

| *** OPERATION SELECT MENU ***<br>1. INPUT NEW FILE<br>2. EDIT FILE<br>3. RETURN TO DOS<br>PLEASE SELECT NO.? 1<br>PLEASE INPUT FILE NAME? C23E0A0<br>(1)<br>PLEASE INPUT USER'S NAME? SEIKO EPSON CORP(2)<br>PLEASE INPUT MY COMMENT<br>(ONE LINE IS 50 CHR)? TOKYO DESIGN CENTER                                     |                                                                                                    |   |     |
|----------------------------------------------------------------------------------------------------|----------------------------------------------------------------------------------------------------|---|-----|
| 2. EDIT FILE<br>3. RETURN TO DOS<br>PLEASE SELECT NO.? 1<br>PLEASE INPUT FILE NAME? C23E0A0(1)<br>PLEASE INPUT USER'S NAME? SEIKO EPSON CORP(2)<br>PLEASE INPUT USER'S NAME? SEIKO EPSON CORP(3)<br>(ONE LINE IS 50 CHR)? TOKYO DESIGN CENTER(3)<br>? 421-8 HINO HINO-SHI TOKYO 191 JAPAN(3)<br>? TEL 0425-84-2551(3) | *** OPERATION SELECT MENU ***                                                                                                    |   |     |
| 3. RETURN TO DOS<br>PLEASE SELECT NO.? 1<br>PLEASE INPUT FILE NAME? C23E0A0<br>PLEASE INPUT THE NAME? C23E0A0<br>PLEASE INPUT ANY COMMENT<br>(ONE LINE IS 50 CHR)? TOKYO DESIGN CENTER<br>(3)<br>? TEL 0425-84-2551<br>(3)                                                                                            |                                                                                                    |   |     |
| PLEASE INPUT FILE NAME? C23E0A0      (1)         PLEASE INPUT USER'S NAME? SEIKO EPSON CORP.      (2)         PLEASE INPUT NV COMMENT      (2)         (ONE LINE IS 50 CHR)? TOKYO DESIGN CENTER      (3)         ? 421-8 HINO HINO-SHI TOKYO 191 JAPAN      (3)         ? TEL 0425-84-2551      (2)                  |                                                                                                    |   |     |
|                                                                                                    | PLEASE INPUT FILE NAME? C23E0A0<br>PLEASE INPUT USER'S NAME? SEIKO EPSON CORP.<br>PLEASE INPUT ANY COMMENT<br>(ONE LINE IS 50 CHR)? TOKYO DESIGN CENTER<br>? 421-8 HINO HINO-SHI TOKYO 191 JAPAN<br>? TEL 0425-84-2551<br>] | Ŧ | (2) |

PLEASE INPUT FILE NAME? C23E0A0 EXISTS OVERWRITE(Y/N)? N PLEASE INPUT FILE NAME? C23E0B0 PLEASE INPUT USER'S NAME?

#### Start-up message

When FOG623E is started, the start-up message is displayed. For "STRIKE ANY KEY.", press any key to advance the program execution.

To suspend execution, press the "CTRL" and "C" keys together: the sequence returns to the DOS command level.

#### Date input

Enter the 2-digit year, month, and day of the month by delimiting them with a slash ("/"). When not modifying the date, press the RETURN key " []" to continue.

#### **Operation selection menu**

Enter a number from 1 to 3 to select a subsequent operation.

- 1. To set new function options.
- 2. To modify the document file.
- 3. To terminate FOG623E.

#### Setting new function options

Select "1" on the operation selection menu. (1) Enter the file name.

- (2) Enter the customer's company name.
- (3) Enter any comment.

(Within 50 characters x 10 lines) Next, start function option setting from option No. 1.

In case a function option document file with the same name as the file name specified in the current drive exists, the user is asked whether overwrition is desired. Enter "Y" or "N" accordingly.

| *** OPERATION SELECT MENU ***                                                                                                    |         |                          |
|----------------------------------------------------------------------------------------------------|---------|--------------------------|
| 1. INPUT NEW FILE<br>2. EDIT FILE<br>3. RETURN TO DOS                                                                                         |         |                          |
| PLEASE SELECT NO.? 2 🚽                                                                                                    |         |                          |
| *** SOURCE FILE(S) ***                                                                                                    |         |                          |
| C23E0A0 C23E0B0                                                                                                    | C23E0C0 | (1)                      |
| PLEASE INPUT FILE NAME? C23E0A0<br>PLEASE INPUT USER'S NAME?<br>PLEASE INPUT ANY COMMENT<br>(ONE LINE IS 50 CHR)?<br>PLEASE INPUT EDIT NO.? 4 | l       | (2)<br>(3)<br>(4)<br>(5) |
| (Modifying function option settings)                                                                                                    |         |                          |
| :<br>PLEASE INPUT EDIT NO.? E ┛                                                                                                    |         |                          |

In step (1), if no modifiable source exists, the following message is displayed and the sequence returns to the operation selection menu.

```
*** SOURCE FILE(S) ***
FUNCTION OPTION DOCUMENT FILE IS NOT FOUND.
```

In step (2), if the function option document file is not in the current drive, the following message is displayed, prompting entry of other file name.

```
PLEASE INPUT FILE NAME? C23E0NO 
FUNCTION OPTION DOCUMENT FILE IS NOT FOUND.
PLEASE INPUT FILE NAME?
```

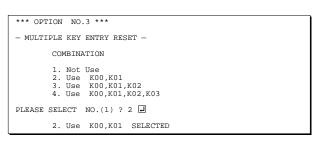

| END OF OPTION SETTING.<br>DO YOU MAKE HEX FILE (Y/N) ? Y | (1) |
|----------------------------------------------------------|-----|
| *** OPTION EPROM SELECT MENU ***                         |     |
| 1. 27C64<br>2. 27C128<br>3. 27C256<br>4. 27C512          |     |
| PLEASE SELECT NO.? 2 📕                                   | (2) |
| 2. 27C128 SELECTED                                       |     |
| MAKING FILE(S) IS COMPLETED.                             |     |
| *** OPERATION SELECT MENU ***                            |     |
| 1. INPUT NEW FILE<br>2. EDIT FILE<br>3. RETURN TO DOS    |     |
| PLEASE SELECT NO.?                                       |     |

#### Modifying function option settings

Select "2" on the operation selection menu.

- (1) Will display the files on the current drive.
- (2) Enter the file name.
- (3) Enter the customer's company name.
- (4) Enter any comment. Previously entered data can be used by pressing the RETURN key " " " at (3) and (4).
- (5) Enter the number of the function option to be modified. When selection of one option is complete, the system prompts entry of another function option number. Repeat selection until all options to be modified are selected.
  Enter "E.]" to end option setting. Then, move to the confirmation procedure for HEX file generation.

#### **Option** selection

The selections for each option correspond one to one to the option list. Enter the selection number. The value in parentheses () indicates the default value, and is set when only the RETURN key " " " is pressed.

In return, the confirmation is displayed.

When you wish to modify previously set function options in the new setting process, enter "B $\square$ " to return 1 step back to the previous function option setting operation.

#### EPROM selection

When setting function options setting is completed, the following message is output to ask the operator whether to generate the HEX file.

- When debugging the program with EVA623E, HEX file is needed, so enter "Y.I". If "N.I" is entered, no HEX file is generated and only document file is generated.
- (2) For the option ROM selection menu displayed when "Y I" is entered in Step (1), select the EPROM to be used for setting EVA623E options.

When a series of operations are complete, the sequence returns to the operation selection menu.

# 4.5 Sample File

```
Example of function option document file
     * E0C623E FUNCTION OPTION DOCUMENT V 3.13
                  C23E0A0F.DOC
      FILE NAME
     * USER'S NAME SEIKO EPSON CORP.
     * INPUT DATE
                   93/06/03
     * COMMENT
                  TOKYO DESIGN CENTER
                   421-8 HINO HINO-SHI TOKYO 191 JAPAN
                  TEL 0425-84-2551
                  FAX 0425-84-8512
     *
     * OPTION NO.1
     *
      < DEVICE TYPE >
                               EOC623E ( 3.0V ) ----- SELECTED
      OPT0101 01
      OPT0102 01
     * OPTION NO.2
     *
      < HEAVY LOAD PROTECTION FUNCTION FOR E0C623E/62A3E >
                                   ----- SELECTED
                               USE
      OPT0201 01
     * OPTION NO.3
     *
      < MULTIPLE KEY ENTRY RESET >
     *
                               USE K00,K01,K02,K03 ----- SELECTED
          COMBINATION
      OPT0301 04
     *
     * OPTION NO.4
     *
      < INTERRUPT NOISE REJECTOR >
     *
          коо-коз
                               USE
                                   ----- SELECTED
      OPT0401 01
     *
     * OPTION NO.5
      < INPUT PORT PULL DOWN RESISTOR >
     *
          K00
                               WITH RESISTOR
                                            ----- SELECTED
                               WITH RESISTOR ----- SELECTED
WITH RESISTOR ----- SELECTED
     *
          K01
          K02
                               WITH RESISTOR ----- SELECTED
          K03
      OPT0501 01
      OPT0502 01
      OPT0503 01
      OPT0504 01
     * OPTION NO.6
      < OUTPUT PORT SPECIFICATION R00-R03 >
          R00
                               COMPLEMENTARY
                                            ----- SELECTED
                                            ----- SELECTED
          R01
                               COMPLEMENTARY
          R02
                               COMPLEMENTARY
                               COMPLEMENTARY ----- SELECTED
          R03
      OPT0601 01
      OPT0602 01
      OPT0603 01
      OPT0604 01
     * OPTION NO.7
     * < R10 SPECIFICATION >
          OUTPUT TYPE
                               D.C.
                                    ----- SELECTED
     *
          OUTPUT SPECIFICATION COMPLEMENTARY ----- SELECTED
      OPT0701 01
      OPT0702 08
      OPT0703 01
```

\* OPTION NO.8 \* < R11, SOUT SPECIFICATION > \* R11 COMPLEMENTARY ----- SELECTED COMPLEMENTARY ----- SELECTED \* SOUT OPT0801 01 OPT0802 01 \* OPTION NO.9 \* < R12 SPECIFICATION > SOUND INVERTED OUTPUT ----- SELECTED \* OUTPUT TYPE \* OUTPUT SPECIFICATION COMPLEMENTARY ----- SELECTED OPT0901 02 OPT0902 01 \* OPTION NO.10 \* < I/O PORT OUTPUT SPECIFICATION > \* P00 COMPLEMENTARY ----- SELECTED COMPLEMENTARY ----- SELECTED P01 ----- SELECTED \* P02 COMPLEMENTARY \* P03 COMPLEMENTARY OPT1001 01 OPT1002 01 OPT1003 01 OPT1004 01 + \* OPTION NO.11 \* < LCD COMMON DUTY > 1/8 DUTY ----- SELECTED OPT1101 02 \* \* OPTION NO.12 \* < OSC3 SYSTEM CLOCK > \* NOT USE ----- SELECTED OPT1201 01 + \* OPTION NO.13 \* < OSC1 SYSTEM CLOCK > + CRYSTAL ----- SELECTED OPT1301 01 \* \* SEIKO EPSON'S AREA \* OPTION NO.14 OPT1401 01 OPT1402 01 OPT1403 01 OPT1404 01 \* OPTION NO.15 OPT1501 01 OPT1502 01 OPT1503 01 OPT1504 01 \* OPTION NO.16 OPT1601 01 \* OPTION NO.17 OPT1701 01 OPT1702 01 \* OPTION NO.18 OPT1801 01 Note End mark "\\END" may be used instead of "¥¥END" depending OPT1802 01 \\END on the PC used. (The code of \ and ¥ is 5CH.)

# 5 ICE CONTROL SOFTWARE ICS623E

# 5.1 ICS623E Outline

The In-circuit Emulator ICE6200 connects the target board produced by the user via the EVA623E and performs real time target system evaluation and debugging by passing through the RS-232C from the host computer and controlling it. The operation on the host computer side and ICE6200 control is done through the ICE Control Software ICS623E.

The ICS623E has a set of numerous and highly functional emulation commands which provide sophisticated break function, on-the-fly data display, history display, etc., and so perform a higher level of debugging.

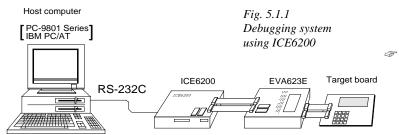

The functions of the ICE6200 and commands are same as for the E0C62 Family. Refer to the "E0C62 Family Development Tool Reference Manual" for details.

# 5.2 ICS623E Restrictions

Take the following precautions when using the ICS623E.

### ROM Area

The ROM area is limited to a maximum address of 7FFH. Assigning data above the 7FFH address causes an error.

## RAM Area

The RAM area is limited to a maximum address of 0FCH. However, as the following addresses are in the unused area, designation of this area with the ICE commands produces an error. 0E1H, 0E6H, 0E7H, 0E9H, 0ECH, 0F1H, 0F2H, 0F5H, 0F7H, 0F8H

## Undefined Code

The instructions below are not specified for the E0C623E and so cannot be used.

| 3LF  |    |     |    |    |      |    |      |
|------|----|-----|----|----|------|----|------|
| PUSH | XP | POP | XP | LD | XP,r | LD | r,XP |
| PUSH | YP | POP | YP | LD | YP,r | LD | r,YP |

## OPTLD command

In the ICS623E, OPTLD command can be used.

This command is used to load HEX file (function option data) in the EVA623E memory with the ICE6200.

Load of function option data: #OPTLD, 1, C23EXXX

| OPTLD    | READ HEXA DATA FILE                                                                                                    |
|----------|----------------------------------------------------------------------------------------------------|
| Format   | #OPTLD,1, <file name="">l</file>                                                                                                    |
| Function | Load function option HEX file in the EVA623E function option data memory.<br>It is HEX file output by the function option generator and has intel HEX format.<br>* Since function option HEX file cannot be loaded in OSC3 clock operation, you should not<br>change the operation clock. |
| Example  | #OPTLD, 1, C23EXXX I C23EXXXF.HEX file is loaded in the function option data memory.                                                                                                    |

# 5.3 ICS623E Quick Reference

| Starting command and input/output files |                                              |                                  |                          |  |  |  |
|-----------------------------------------|----------------------------------------------|----------------------------------|--------------------------|--|--|--|
| Execution file:                         | ICS623E.BAT<br>ICS623EB.BAT                  | (ICS623EJ.EXE)<br>(ICS623EW.EXE) | for MS-DOS<br>for PC-DOS |  |  |  |
| Starting command:                       | ICS623E (ICS62<br>ICS623EB (ICS6             | •                                | for MS-DOS<br>for PC-DOS |  |  |  |
| Input file:                             | C23EXXXH.HEX<br>C23EXXXD.HEX<br>C23EXXXC.HEX | · /                              | er)                      |  |  |  |
| Output file:                            |                                              | · /                              |                          |  |  |  |

## Display example

|                                                                                          | *** E0C623E | ICE CONTR | OL SOFTW | ARE  | Ver 3.0 | 01 ***  |       |
|------------------------------------------------------------------------------------------|-------------|-----------|----------|------|---------|---------|-------|
| EEEEEEEE                                                                                 | PPPPPPPP    | SS        | SSSSS    | 0000 | 0000    | NNN     | NNN   |
| EEEEEEEEE                                                                                | PPPPPPPPP   | P SSS     | SSSS     | 000  | 000     | NNNN    | NNN   |
| EEE                                                                                      | PPP P       | PPP SSS   | SSS      | 000  | 000     | NNNNN   | NNN   |
| EEE                                                                                      | PPP P       | PP SSS    |          | 000  | 000     | NNNNNN  | NNN   |
| EEEEEEEEE                                                                                | PPPPPPPP    | P SS      | SSSS     | 000  | 000     | NNN NNI | I NNN |
| EEEEEEEEE                                                                                | PPPPPPPP    |           | SSSS     | 000  | 000     | NNN NI  | INNNN |
| EEE                                                                                      | PPP         |           | SSS      | 000  | 000     | NNN 1   | INNNN |
| EEE                                                                                      | PPP         | SSS       | SSS      | 000  | 000     | NNN     | NNNN  |
| EEEEEEEEE                                                                                | PPP         | SSSS      | SSS      | 000  | 000     | NNN     | NNN   |
| EEEEEEEEE                                                                                | PPP         | SS        | SSSSS    | 0000 | 0000    | NNN     | NN    |
| CC) COPYRIGHT 1991 SEIKO EPSON CORP.<br>* ICE POWER ON RESET *<br>* DIAGNOSTIC TEST OK * |             |           |          |      |         |         |       |

#### Start-up message

When ICS623E is started, the start-up message is displayed, and a self-test is automatically performed. ICS623E commands are awaited when the program is properly loaded and the # mark is displayed.

Debugging can be done by entering command after the # mark. The ICS623E program is terminated by entering the Q (Quit) command.

#### Note Confirm that the cables connected properly, then operate the ICS623E.

### Error messages

| Error message                | Meaning                           | Recover procedure                                   |
|------------------------------|-----------------------------------|-----------------------------------------------------|
| * COMMUNICATION ERROR        | ICE6200 is disconnected           | Switch OFF the host power supply, connect cable,    |
| OR ICE NOT READY *           | or power is OFF.                  | and reapply power. Or switch ON power to ICE6200.   |
| * TARGET DOWN (1) *          | Evaluation board is disconnected. | Switch OFF power to ICE, and connect the evaluation |
|                              | (Check at power ON)               | board. Then, apply power to ICE6200.                |
| * TARGET DOWN (2) *          | Evaluation board is disconnected. | Switch OFF power to ICE, and connect the evaluation |
|                              | (Check at command execution)      | board. Then, apply power to ICE6200.                |
| * UNDEFINED PROGRAM          | Undefined code is detected in the | Convert ROM and FD data with the cross assembler,   |
| CODE EXIST *                 | program loaded from ROM or FD.    | then restart the ICE6200.                           |
| * COMMAND ERROR *            | A miss occurs by command input.   | Reenter the proper command.                         |
| (No response after power on) | The ICE-to-HOST cable is          | Switch OFF the host power supply, connect cable,    |
|                              | disconnected on the host side.    | and reapply power.                                  |

J indicates the Return key.

## ■ ICE6200 commands

| Item No. | Function    | Command Format | Outline of Operation                                            |  |  |  |  |  |
|----------|-------------|----------------|-----------------------------------------------------------------|--|--|--|--|--|
| 1        | Assemble    | #A,a 🖵         | Assemble command mnemonic code and store at address "a"         |  |  |  |  |  |
| 2        | Disassemble | #L,a1,a2 🖵     | Contents of addresses a1 to a2 are disassembled and displayed   |  |  |  |  |  |
| 3        | Dump        | #DP,a1,a2 🖵    | Contents of program area a1 to a2 are displayed                 |  |  |  |  |  |
|          |             | #DD,a1,a2 🖵    | Content of data area a1 to a2 are displayed                     |  |  |  |  |  |
| 4        | Fill        | #FP,a1,a2,d 🖵  | Data d is set in addresses a1 to a2 (program area)              |  |  |  |  |  |
|          |             | #FD,a1,a2,d    | Data d is set in addresses a1 to a2 (data area)                 |  |  |  |  |  |
| 5        | Set         | #G,a.          | Program is executed from the "a" address                        |  |  |  |  |  |
|          | Run Mode    | #TIM J         | Execution time and step counter selection                       |  |  |  |  |  |
|          |             | #OTF_          | On-the-fly display selection                                    |  |  |  |  |  |
| 6        | Trace       | #T,a,n 🖵       | Executes program while displaying results of step instruction   |  |  |  |  |  |
|          |             |                | from "a" address                                                |  |  |  |  |  |
|          |             | #U,a,n 🖵       | Displays only the final step of #T,a,n                          |  |  |  |  |  |
| 7        | Break       | #BA,a J        | Sets Break at program address "a"                               |  |  |  |  |  |
|          |             | #BAR,a         | Breakpoint is canceled                                          |  |  |  |  |  |
|          |             | #BD            | Break condition is set for data RAM                             |  |  |  |  |  |
|          |             | #BDR J         | Breakpoint is canceled                                          |  |  |  |  |  |
|          |             | #BR 4          | Break condition is set for EVA623ECPU internal registers        |  |  |  |  |  |
|          |             | #BRR J         | Breakpoint is canceled                                          |  |  |  |  |  |
|          |             | #BM [J]        | Combined break conditions set for program data RAM address      |  |  |  |  |  |
|          |             |                | and registers                                                   |  |  |  |  |  |
|          |             | #BMR J         | Cancel combined break conditions for program data ROM           |  |  |  |  |  |
|          |             |                | address and registers                                           |  |  |  |  |  |
|          |             | #BRES          | All break conditions canceled                                   |  |  |  |  |  |
|          |             | #BCJ           | Break condition displayed                                       |  |  |  |  |  |
|          |             | #BE 🖵          | Enter break enable mode                                         |  |  |  |  |  |
|          |             | #BSYN J        | Enter break disable mode                                        |  |  |  |  |  |
|          |             | #BT 🖵          | Set break stop/trace modes                                      |  |  |  |  |  |
|          |             | #BRKSEL,REM 🖵  | Set BA condition clear/remain modes                             |  |  |  |  |  |
| 8        | Move        | #MP,a1,a2,a3   | Contents of program area addresses a1 to a2 are moved to        |  |  |  |  |  |
|          |             |                | addresses a3 and after                                          |  |  |  |  |  |
|          |             | #MD,a1,a2,a3 🖵 | Contents of data area addresses a1 to a2 are moved to addresses |  |  |  |  |  |
|          |             |                | a3 and after                                                    |  |  |  |  |  |
| 9        | Data Set    | #SP,a 🖵        | Data from program area address "a" are written to memory        |  |  |  |  |  |
|          |             | #SD,a          | Data from data area address "a" are written to memory           |  |  |  |  |  |
| 10       | Change CPU  | #DR J          | Display EVA623ECPU internal registers                           |  |  |  |  |  |
|          | Internal    | #SR J          | Set EVA623ECPU internal registers                               |  |  |  |  |  |
|          | Registers   | #I 🖵           | Reset EVA623ECPU                                                |  |  |  |  |  |
|          | -           | #DXYJ          | Display X, Y, MX and MY                                         |  |  |  |  |  |
|          |             | #SXYJ          | Set data for X and Y display and MX, MY                         |  |  |  |  |  |

| Item No. | Function           | Command Format | Outline of Operation                                           |
|----------|--------------------|----------------|----------------------------------------------------------------|
| 11       | History            | #H,p1,p2 🖵     | Display history data for pointer 1 and pointer 2               |
|          |                    | #HB J          | Display upstream history data                                  |
|          |                    | #HG J          | Display 21 line history data                                   |
|          |                    | #HP J          | Display history pointer                                        |
|          |                    | #HPS,a 🖵       | Set history pointer                                            |
|          |                    | #HC,S/C/E      | Sets up the history information acquisition before (S),        |
|          |                    |                | before/after (C) and after (E)                                 |
|          |                    | #HA,a1,a2 🖵    | Sets up the history information acquisition from program area  |
|          |                    |                | al to a2                                                       |
|          |                    | #HAR,a1,a2 🖵   | Sets up the prohibition of the history information acquisition |
|          |                    |                | from program area a1 to a2                                     |
|          |                    | #HAD 🚽         | Indicates history acquisition program area                     |
|          |                    | #HS,a 🖵        | Retrieves and indicates the history information which executed |
|          |                    |                | a program address "a"                                          |
|          |                    | #HSW,a 🖵       | Retrieves and indicates the history information which wrote or |
|          |                    | #HSR,a 🖵       | read the data area address "a"                                 |
| 12       | File               | #RF,file 🖵     | Move program file to memory                                    |
|          |                    | #RFD,file ↓    | Move data file to memory                                       |
|          |                    | #VF,file 🖵     | Compare program file and contents of memory                    |
|          |                    | #VFD,file 🖵    | Compare data file and contents of memory                       |
|          |                    | #WF,file 🖵     | Save contents of memory to program file                        |
|          |                    | #WFD,file 🖵    | Save contents of memory to data file                           |
|          |                    | #CL,file 🖵     | Load ICE6200 set condition from file                           |
|          |                    | #CS,file 🖵     | Save ICE6200 set condition to file                             |
|          |                    | #OPTLD,1,file  | Load function option data from file                            |
| 13       | Coverage           | #CVDJ          | Indicates coverage information                                 |
|          |                    | #CVR J         | Clears coverage information                                    |
| 14       | ROM Access         | #RP J          | Move contents of ROM to program memory                         |
|          |                    | #VPJ           | Compare contents of ROM with contents of program memory        |
|          |                    | #ROM J         | Set ROM type                                                   |
| 15       | Terminate<br>ICE   | #Q 🖵           | Terminate ICE and return to operating system control           |
| 16       | Command<br>Display | #HELP J        | Display ICE6200 instruction                                    |
| 17       | Self<br>Diagnosis  | #CHK 🖵         | Report results of ICE6200 self diagnostic test                 |

I means press the RETURN key.

# 6 MASK DATA CHECKER MDC623E

# 6.1 MDC623E Outline

The Mask Data Checker MDC623E is a software tool which checks the program data (C23EXXXH.HEX and C23EXXXL.HEX) and option data (C23EXXXF.DOC) created by the user and creates the data file (C623EXXX.PAn) for generating mask patterns. The user must send the file generated through this software tool to Seiko Epson.

Moreover, MDC623E has the capability to restore the generated data file (C623EXXX.PA0) to the original file format.

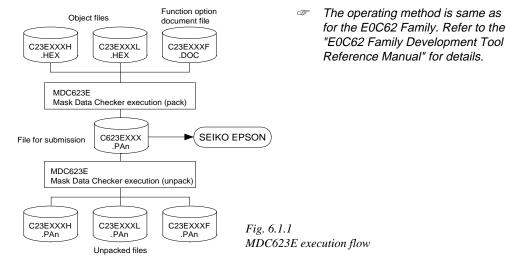

# 6.2 MDC623E Quick Reference

## Starting command and input/output files

| Execution file:   | MDC623E.EXE                                                                                                    |                                |
|-------------------|----------------------------------------------------------------------------------------------------|--------------------------------|
| Starting command: | MDC623E                                                                                                    | I indicates the Return key.    |
| Input file:       | C23EXXXL.HEX (Object file, low-order)<br>C23EXXXH.HEX (Object file, high-order)<br>C23EXXXF.DOC (Function option document file)<br>C623EXXX.PAn (Packed file) | When packing<br>When unpacking |
| Output file:      | C623EXXX.PAn (Packed file)<br>C23EXXXL.PAn (Object file, low-order)<br>C23EXXXH.PAn (Object file, high-order)<br>C23EXXXF.PAn (Function option document file) | When packing                   |

#### Display examples

HEX DATA ERROR : DATA (NO FFh)

|                                      | *** E0C623E PAC | CK / UNP | PACK PR | OGRAM Ve | r 2.001 | * * *  |        |
|--------------------------------------|-----------------|----------|---------|----------|---------|--------|--------|
| EEEEEEEEE                            | PPPPPPPP        | SSSS     | SSS     | 0000     | 0000    | NNN    | NNN    |
| EEEEEEEEE                            | PPPPPPPPP       | SSS      | SSSS    | 000      | 000     | NNNN   | NNN    |
| EEE                                  | PPP PPP         | SSS      | SSS     | 000      | 000     | NNNNN  | NNN    |
| EEE                                  | PPP PPP         | SSS      |         | 000      | 000     | NNNNN  | I NNN  |
| EEEEEEEEE                            | PPPPPPPPPP      | SSSS     | SS      | 000      | 000     | NNN NN | IN NNN |
| EEEEEEEEE                            | PPPPPPPP        | S        | SSS     | 000      | 000     | NNN N  | INNNNN |
| EEE                                  | PPP             |          | SSS     | 000      | 000     | NNN    | NNNNN  |
| EEE                                  | PPP             | SSS      | SSS     | 000      | 000     | NNN    | NNNN   |
| EEEEEEEEE                            | PPP             | SSSS     | SSS     | 000      | 000     | NNN    | NNN    |
| EEEEEEEEE                            | PPP             | SSSS     | SSS     | 0000     | 0000    | NNN    | NN     |
| (C) COPYRIGHT 1991 SEIKO EPSON CORP. |                 |          |         |          |         |        |        |
|                                      | OPERATION MENU  |          |         |          |         |        |        |
| 1. PACK<br>2. UNPACK                 |                 |          |         |          |         |        |        |
|                                      | PLEASE          | SELECT   | NO.?    |          |         |        |        |

| OPERATION MENU                                                   |     |
|------------------------------------------------------------------|-----|
| 1. PACK<br>2. UNPACK                                             |     |
| PLEASE SELECT NO.? 1 🖵                                           | (1) |
| C23EXXXH.HEX+                                                    |     |
| C23EXXXL.HEX+- C23EXXX.PAn (PACK FILE)                           |     |
| C23EXXXF.DOC+                                                    |     |
| PLEASE INPUT PACK FILE NAME (C623EXXX.PAn) ? <u>C623E0A0.PA0</u> | (2) |
| C23E0A0H.HEX+                                                    |     |
| C23E0A0L.HEX C23E0A0.PA0                                         |     |
| C23E0A0F.DOC+                                                    |     |

#### Start-up message

When MDC623E is started, the start-up message and operation menu are displayed. Here, the user is prompted to select operation options.

#### Packing of data

- (1) Select "1" in the operation menu.
- (2) Enter the file name.
  After submitting the data to Seiko Epson and there is a need to re-submit the data, increase the numeric value of "n" by one when the input is made.
  (Example: When re-submitting data after "C623EXXX.PA0" has been submitted, the pack file name should be entered as "C623EXXX.PA1".)

With this, the mask file (C623EXXX.PAn) is generated, and the MDC623E program will be terminated. Submit this file to Seiko Epson.

Note Don't use the data generated with the -N option of the Cross Assembler (ASM623E) as program data. If the program data generated with the -N option of the Cross Assembler is packed, following message is displayed.

| OPERATION MENU                                                           |
|--------------------------------------------------------------------------|
| 1. PACK<br>2. UNPACK                                                     |
| PLEASE SELECT NO.? 2 🗔(1)                                                |
| PLEASE INPUT PACKED FILE NAME (C623EXXX.PAn) ? <u>C623E0A0.PA0</u> [](2) |
| + C23E0A0H.PA0                                                           |
| C623E0A0.PA0 C23E0A0L.PA0                                                |
| <br>+ C23E0A0F.PA0                                                       |

#### Unpacking of data

(1) Select "1" in the operation menu.
 (2) Enter the packed file name.

With this, the mask data file (C623EXXX.PAn) is restored to the original file format, and the MDC623E program will be terminated.

Since the extension of the file name remains as "PAn", it must be renamed back to its original form ("HEX" and "DOC") in order to re-debug or modify the restored file.

## Error messages

## Program data error

| Error Message                                  | Explanation                                                |
|------------------------------------------------|------------------------------------------------------------|
| 1. HEX DATA ERROR : NOT COLON.                 | There is no colon.                                         |
| 2. HEX DATA ERROR : DATA LENGTH. (NOT 00-20h)  | The data length of 1 line is not in the 00–20H range.      |
| 3. HEX DATA ERROR : ADDRESS.                   | The address is beyond the valid range of the program,      |
|                                                | melody and scale ROM.                                      |
| 4. HEX DATA ERROR : RECORD TYPE. (NOT 00)      | The record type of 1 line is not 00.                       |
| 5. HEX DATA ERROR : DATA. (NOT 00-FFh)         | The data is not in the range between 00H and 0FFH.         |
| 6. HEX DATA ERROR : TOO MANY DATA IN ONE LINE. | There are too many data in 1 line.                         |
| 7. HEX DATA ERROR : CHECK SUM.                 | The checksum is not correct.                               |
| 8. HEX DATA ERROR : END MARK.                  | The end mark is not : 00000001FF.                          |
| 9. HEX DATA ERROR : DUPLICATE.                 | There is duplicate definition of data in the same address. |
| 10. HEX DATA ERROR : DATA (NO FFh)             | There is an undefined field in the HEX data.               |

## Function option data error

| Error Message                         | Explanation                                                   |
|---------------------------------------|---------------------------------------------------------------|
| 1. OPTION DATA ERROR : START MARK.    | The start mark is not "\OPTION". (during unpacking) *         |
| 2. OPTION DATA ERROR : OPTION NUMBER. | The option number is not correct.                             |
| 3. OPTION DATA ERROR : SELECT NUMBER. | The option selection number is not correct.                   |
| 4. OPTION DATA ERROR : END MARK.      | The end mark is not "\\END" (packing) or "\END" (unpacking).* |

#### File error

| Error Message                                 | Explanation                                                |
|-----------------------------------------------|------------------------------------------------------------|
| 1. <file_name> FILE IS NOT FOUND.</file_name> | The file is not found or the file number set in CONFIG.SYS |
|                                               | is less than 10.                                           |
| 2. PACK FILE NAME (File_name) ERROR.          | The packed input format for the file name is wrong.        |
| 3. PACKED FILE NAME (File_name) ERROR.        | The unpacked input format for the file name is wrong.      |
| 4. VERSION NUMBER ERROR : X.DOC               | FOG623E different from the version No. has been used.      |

### System error

| Error Message        | Explanation                    |  |  |  |  |  |
|----------------------|--------------------------------|--|--|--|--|--|
| 1. DIRECTORY FULL.   | The directory is full.         |  |  |  |  |  |
| 2. DISK WRITE ERROR. | Writing on the disk is failed. |  |  |  |  |  |

\* \ sometimes appears as ¥, depending on the personal computer being used.

# APPENDIX A. E0C623E INSTRUCTION SET

| Olassifisation | Mne-  | Onerred | Operation Code |   |   |   |    | Flag       |    | Olask | Operation |            |            |    |     |    |       |                                                                                                    |
|----------------|-------|---------|----------------|---|---|---|----|------------|----|-------|-----------|------------|------------|----|-----|----|-------|----------------------------------------------------------------------------------------------------|
| Classification | monic | Operand | В              | A | 9 | 8 | 7  | 6          | 5  | 4     | 3         | 2          | 1          | 0  | IDZ | С  | Clock | Operation                                                                                                    |
| Branch         | PSET  | р       | 1              | 1 | 1 | 0 | 0  | 1          | 0  | p4    | p3        | p2         | p1         | p0 |     |    | 5     | NBP $\leftarrow$ p4, NPP $\leftarrow$ p3~p0                                                                                            |
| instructions   | JP    | s       | 0              | 0 | 0 | 0 | s7 | s6         | s5 | s4    | s3        | s2         | s1         | s0 |     |    | 5     | $\text{PCB} \leftarrow \text{NBP}, \text{PCP} \leftarrow \text{NPP}, \text{PCS} \leftarrow \text{s7}\text{-s0}$                        |
|                |       | C, s    | 0              | 0 | 1 | 0 | s7 | s6         | s5 | s4    | s3        | s2         | s1         | s0 |     |    | 5     | PCB $\leftarrow$ NBP, PCP $\leftarrow$ NPP, PCS $\leftarrow$ s7~s0 if C=1                                                              |
|                |       | NC, s   | 0              | 0 | 1 | 1 | s7 | s6         | s5 | s4    | s3        | s2         | s1         | s0 |     |    | 5     | PCB $\leftarrow$ NBP, PCP $\leftarrow$ NPP, PCS $\leftarrow$ s7~s0 if C=0                                                              |
|                |       | Z, s    | 0              | 1 | 1 | 0 | s7 | s6         | s5 | s4    | s3        | s2         | s1         | s0 |     |    | 5     | PCB $\leftarrow$ NBP, PCP $\leftarrow$ NPP, PCS $\leftarrow$ s7~s0 if Z=1                                                              |
|                |       | NZ, s   | 0              | 1 | 1 | 1 | s7 | s6         | s5 | s4    | s3        | s2         | s1         | s0 |     |    | 5     | PCB $\leftarrow$ NBP, PCP $\leftarrow$ NPP, PCS $\leftarrow$ s7~s0 if Z=0                                                              |
|                | JPBA  |         | 1              | 1 | 1 | 1 | 1  | 1          | 1  | 0     | 1         | 0          | 0          | 0  |     |    | 5     | $\text{PCB} \leftarrow \text{NBP}, \text{PCP} \leftarrow \text{NPP}, \text{PCSH} \leftarrow \text{B}, \text{PCSL} \leftarrow \text{A}$ |
|                | CALL  | s       | 0              | 1 | 0 | 0 | s7 | s6         | s5 | s4    | s3        | s2         | s1         | s0 |     |    | 7     | $M(SP-1) \leftarrow PCP, M(SP-2) \leftarrow PCSH, M(SP-3) \leftarrow PCSL + 2$                                                         |
|                |       |         |                |   |   |   |    |            |    |       |           |            |            |    |     |    |       | SP $\leftarrow$ SP-3, PCP $\leftarrow$ NPP, PCS $\leftarrow$ s7~s0                                                                     |
|                | CALZ  | s       | 0              | 1 | 0 | 1 | s7 | s6         | s5 | s4    | s3        | s2         | s1         | s0 |     |    | 7     | $M(SP-1) \leftarrow PCP, M(SP-2) \leftarrow PCSH, M(SP-3) \leftarrow PCSL +$                                                           |
|                |       |         |                |   |   |   |    |            |    |       |           |            |            |    |     |    |       | $SP \leftarrow SP-3$ , $PCP \leftarrow 0$ , $PCS \leftarrow s7 \sim s0$                                                                |
|                | RET   |         | 1              | 1 | 1 | 1 | 1  | 1          | 0  | 1     | 1         | 1          | 1          | 1  |     |    | 7     | $PCSL \leftarrow M(SP), PCSH \leftarrow M(SP+1), PCP \leftarrow M(SP+2)$                                                               |
|                |       |         |                |   |   |   |    |            |    |       |           |            |            |    |     |    |       | $SP \leftarrow SP+3$                                                                                                    |
|                | RETS  |         | 1              | 1 | 1 | 1 | 1  | 1          | 0  | 1     | 1         | 1          | 1          | 0  |     |    | 12    | $PCSL \leftarrow M(SP), PCSH \leftarrow M(SP+1), PCP \leftarrow M(SP+2)$                                                               |
|                |       |         |                |   |   |   |    |            |    |       |           |            |            |    |     |    |       | $SP \leftarrow SP+3, PC \leftarrow PC+1$                                                                                               |
|                | RETD  | l       | 0              | 0 | 0 | 1 | 17 | <i>l</i> 6 | 15 | 14    | 13        | <i>l</i> 2 | <i>l</i> 1 | 10 |     |    | 12    | $PCSL \leftarrow M(SP), PCSH \leftarrow M(SP+1), PCP \leftarrow M(SP+2)$                                                               |
|                |       |         |                |   |   |   |    |            |    |       |           |            |            |    |     |    |       | $SP \leftarrow SP+3, M(X) \leftarrow l3 \sim l0, M(X+1) \leftarrow l7 \sim l4, X \leftarrow X+2$                                       |
| System         | NOP5  |         | 1              | 1 | 1 | 1 | 1  | 1          | 1  | 1     | 1         | 0          | 1          | 1  |     |    | 5     | No operation (5 clock cycles)                                                                                                    |
| control        | NOP7  |         | 1              | 1 | 1 | 1 | 1  | 1          | 1  | 1     | 1         | 1          | 1          | 1  |     |    | 7     | No operation (7 clock cycles)                                                                                                    |
| instructions   | HALT  |         | 1              | 1 | 1 | 1 | 1  | 1          | 1  | 1     | 1         | 0          | 0          | 0  |     |    | 5     | Halt (stop clock)                                                                                                    |
| Index          | INC   | Х       | 1              | 1 | 1 | 0 | 1  | 1          | 1  | 0     | 0         | 0          | 0          | 0  |     |    | 5     | $X \leftarrow X+1$                                                                                                    |
| operation      |       | Y       | 1              | 1 | 1 | 0 | 1  | 1          | 1  | 1     | 0         | 0          | 0          | 0  |     |    | 5     | $Y \leftarrow Y+1$                                                                                                    |
| instructions   | LD    | X, x    | 1              | 0 | 1 | 1 | x7 | xб         | x5 | 5 x4  | x3        | x2         | x1         | x0 |     |    | 5     | XH← x7~x4, XL← x3~x0                                                                                                    |
|                |       | Ү, у    | 1              | 0 | 0 | 0 | y7 | y6         | y5 | i y4  | y3        | y2         | y1         | y0 |     |    | 5     | YH← y7~y4, YL ← y3~y0                                                                                                    |
|                |       | XP, r*  | 1              | 1 | 1 | 0 | 1  | 0          | 0  | 0     | 0         | 0          | r1         | r0 |     |    | 5     | XP←r                                                                                                    |
|                |       | XH, r   | 1              | 1 | 1 | 0 | 1  | 0          | 0  | 0     | 0         | 1          | r1         | r0 |     |    | 5     | XH←r                                                                                                    |
|                |       | XL, r   | 1              | 1 | 1 | 0 | 1  | 0          | 0  | 0     | 1         | 0          | r1         | r0 |     |    | 5     | XL←r                                                                                                    |
|                |       | YP, r*  | 1              | 1 | 1 | 0 | 1  | 0          | 0  | 1     | 0         | 0          | r1         | r0 |     |    | 5     | YP←r                                                                                                    |
|                |       | YH, r   | 1              | 1 | 1 | 0 | 1  | 0          | 0  | 1     | 0         | 1          | r1         | r0 |     |    | 5     | YH←r                                                                                                    |
|                |       | YL, r   | 1              | 1 | 1 | 0 | 1  | 0          | 0  | 1     | 1         | 0          | r1         | r0 |     |    | 5     | YL←r                                                                                                    |
|                |       | r, XP*  | 1              | 1 | 1 | 0 | 1  | 0          | 1  | 0     | 0         | 0          | r1         | r0 |     |    | 5     | r←XP                                                                                                    |
|                |       | r, XH   | 1              | 1 | 1 | 0 | 1  | 0          | 1  | 0     | 0         | 1          | r1         | r0 |     |    | 5     | r←XH                                                                                                    |
|                |       | r, XL   | 1              | 1 | 1 | 0 | 1  | 0          | 1  | 0     | 1         | 0          | r1         | r0 |     |    | 5     | r←XL                                                                                                    |
|                |       | r, YP*  | 1              | 1 | 1 | 0 | 1  | 0          | 1  | 1     | 0         | 0          | r1         | r0 |     |    | 5     | r←YP                                                                                                    |
|                |       | r, YH   | 1              | 1 | 1 | 0 | 1  | 0          | 1  | 1     | 0         | 1          | r1         | r0 |     |    | 5     | r←YH                                                                                                    |
|                |       | r, YL   | 1              | 1 | 1 | 0 | 1  | 0          | 1  | 1     | 1         | 0          | r1         | r0 |     |    | 5     | r←YL                                                                                                    |
|                | ADC   | XH, i   | 1              | 0 | 1 | 0 | 0  | 0          | 0  | 0     | i3        | i2         | i1         | i0 | \$  | €  | 7     | XH←XH+i3~i0+C                                                                                                    |
|                |       | XL, i   | 1              | 0 | 1 | 0 | 0  | 0          | 0  | 1     | i3        | i2         | i1         | i0 | \$  | \$ | 7     | XL←XL+i3~i0+C                                                                                                    |
|                |       | YH, i   | 1              | 0 | 1 | 0 | 0  | 0          | 1  | 0     | i3        | i2         | i1         | i0 | \$  | \$ | 7     | YH← YH+i3~i0+C                                                                                                    |
|                |       | YL, i   |                | - |   | ~ |    | 0          | 1  | 1     |           |            |            |    | \$  | -  | 7     | YL ← YL+i3~i0+C                                                                                                    |

"\*" mean "not in E0C623E Series".

|                | Mne-  |         | Operation Code          |   |   |     |    |       |           |    |    |    | Flag       |    |                                               |              |   |                                                                                 |
|----------------|-------|---------|-------------------------|---|---|-----|----|-------|-----------|----|----|----|------------|----|-----------------------------------------------|--------------|---|---------------------------------------------------------------------------------|
| Classification | monic | Operand | B A 9 8 7 6 5 4 3 2 1 0 |   | 0 | IDZ | С  | Clock | Operation |    |    |    |            |    |                                               |              |   |                                                                                 |
| Index          | СР    | XH, i   | 1                       | 0 | 1 | 0   | 0  | 1     | 0         | 0  | i3 | i2 | i1         | i0 | \$                                            | \$           | 7 | XH-i3~i0                                                                        |
| operation      |       | XL, i   | 1                       | 0 | 1 | 0   | 0  | 1     | 0         | 1  | i3 | i2 | i1         | i0 | \$                                            | -            | 7 | XL-i3~i0                                                                        |
| instructions   |       | YH, i   | 1                       | 0 | 1 | 0   | 0  | 1     | 1         | 0  | i3 | i2 | i1         | i0 | \$                                            | \$           | 7 | YH-i3~i0                                                                        |
|                |       | YL, i   | 1                       | 0 | 1 | 0   | 0  | 1     | 1         | 1  | i3 | i2 | i1         | i0 | \$                                            | \$           | 7 | YL-i3~i0                                                                        |
| Data           | LD    | r, i    | 1                       | 1 | 1 | 0   | 0  | 0     | r1        | r0 | i3 | i2 | i1         | i0 |                                               |              | 5 | r ←i3~i0                                                                        |
| transfer       |       | r, q    | 1                       | 1 | 1 | 0   | 1  | 1     | 0         | 0  | r1 | r0 | q1         | q0 |                                               |              | 5 | r←q                                                                             |
| instructions   |       | A, Mn   | 1                       | 1 | 1 | 1   | 1  | 0     | 1         | 0  | n3 | n2 | n1         | n0 |                                               |              | 5 | $A \leftarrow M(n3 \sim n0)$                                                    |
|                |       | B, Mn   | 1                       | 1 | 1 | 1   | 1  | 0     | 1         | 1  | n3 | n2 | n1         | n0 |                                               |              | 5 | $B \leftarrow M(n3 \sim n0)$                                                    |
|                |       | Mn, A   | 1                       | 1 | 1 | 1   | 1  | 0     | 0         | 0  | n3 | n2 | n1         | n0 |                                               |              | 5 | $M(n3 \sim n0) \leftarrow A$                                                    |
|                |       | Mn, B   | 1                       | 1 | 1 | 1   | 1  | 0     | 0         | 1  | n3 | n2 | n1         | n0 |                                               |              | 5 | $M(n3 \sim n0) \leftarrow B$                                                    |
|                | LDPX  | MX, i   | 1                       | 1 | 1 | 0   | 0  | 1     | 1         | 0  | i3 | i2 | i1         | i0 |                                               |              | 5 | $M(X) \leftarrow i3 \sim i0, X \leftarrow X+1$                                  |
|                |       | r, q    | 1                       | 1 | 1 | 0   | 1  | 1     | 1         | 0  | r1 | r0 | q1         | q0 |                                               |              | 5 | $r \leftarrow q, X \leftarrow X+1$                                              |
|                | LDPY  | MY, i   | 1                       | 1 | 1 | 0   | 0  | 1     | 1         | 1  | i3 | i2 | i1         | i0 |                                               |              | 5 | $M(Y) \leftarrow i3 \sim i0, Y \leftarrow Y+1$                                  |
|                |       | r, q    | 1                       | 1 | 1 | 0   | 1  | 1     | 1         | 1  | r1 | r0 | q1         | q0 |                                               |              | 5 | $r \leftarrow q, Y \leftarrow Y+1$                                              |
|                | LBPX  | MX, l   | 1                       | 0 | 0 | 1   | 17 | l6    | 15        | l4 | 13 | 12 | <i>l</i> 1 | 10 |                                               |              | 5 | $M(X) \leftarrow l 3 \sim l0, M(X+1) \leftarrow l 7 \sim l 4, X \leftarrow X+2$ |
| Flag           | SET   | F, i    | 1                       | 1 | 1 | 1   | 0  | 1     | 0         | 0  | i3 | i2 | i1         | i0 | $\uparrow\uparrow\uparrow$                    | $\uparrow$   | 7 | F←F∀i3~i0                                                                       |
| operation      | RST   | F, i    | 1                       | 1 | 1 | 1   | 0  | 1     | 0         | 1  | i3 | i2 | i1         | i0 | $\downarrow \downarrow \downarrow \downarrow$ | $\downarrow$ | 7 | F←F∧i3~i0                                                                       |
| instructions   | SCF   |         | 1                       | 1 | 1 | 1   | 0  | 1     | 0         | 0  | 0  | 0  | 0          | 1  |                                               | $\uparrow$   | 7 | C←1                                                                             |
|                | RCF   |         | 1                       | 1 | 1 | 1   | 0  | 1     | 0         | 1  | 1  | 1  | 1          | 0  |                                               | $\downarrow$ | 7 | C←0                                                                             |
|                | SZF   |         | 1                       | 1 | 1 | 1   | 0  | 1     | 0         | 0  | 0  | 0  | 1          | 0  | ↑                                             |              | 7 | Z←1                                                                             |
|                | RZF   |         | 1                       | 1 | 1 | 1   | 0  | 1     | 0         | 1  | 1  | 1  | 0          | 1  | $\downarrow$                                  |              | 7 | Z←0                                                                             |
|                | SDF   |         | 1                       | 1 | 1 | 1   | 0  | 1     | 0         | 0  | 0  | 1  | 0          | 0  | $\uparrow$                                    |              | 7 | D←1 (Decimal Adjuster ON)                                                       |
|                | RDF   |         | 1                       | 1 | 1 | 1   | 0  | 1     | 0         | 1  | 1  | 0  | 1          | 1  | $\downarrow$                                  |              | 7 | D←0 (Decimal Adjuster OFF)                                                      |
|                | EI    |         | 1                       | 1 | 1 | 1   | 0  | 1     | 0         | 0  | 1  | 0  | 0          | 0  | ↑                                             |              | 7 | $I \leftarrow 1$ (Enables Interrupt)                                            |
|                | DI    |         | 1                       | 1 | 1 | 1   | 0  | 1     | 0         | 1  | 0  | 1  | 1          | 1  | $\downarrow$                                  |              | 7 | $I \leftarrow 0$ (Disables Interrupt)                                           |
| Stack          | INC   | SP      | 1                       | 1 | 1 | 1   | 1  | 1     | 0         | 1  | 1  | 0  | 1          | 1  |                                               |              | 5 | $SP \leftarrow SP + 1$                                                          |
| operation      | DEC   | SP      | 1                       | 1 | 1 | 1   | 1  | 1     | 0         | 0  | 1  | 0  | 1          | 1  |                                               |              | 5 | SP← SP-1                                                                        |
| instructions   | PUSH  | r       | 1                       | 1 | 1 | 1   | 1  | 1     | 0         | 0  | 0  | 0  | r1         | r0 |                                               |              | 5 | $SP \leftarrow SP-1, M(SP) \leftarrow r$                                        |
|                |       | XP *    | 1                       | 1 | 1 | 1   | 1  | 1     | 0         | 0  | 0  | 1  | 0          | 0  |                                               |              | 5 | $SP \leftarrow SP-1, M(SP) \leftarrow XP$                                       |
|                |       | XH      | 1                       | 1 | 1 | 1   | 1  | 1     | 0         | 0  | 0  | 1  | 0          | 1  |                                               |              | 5 | $SP \leftarrow SP-1, M(SP) \leftarrow XH$                                       |
|                |       | XL      | 1                       | 1 | 1 | 1   | 1  | 1     | 0         | 0  | 0  | 1  | 1          | 0  |                                               |              | 5 | $SP \leftarrow SP-1, M(SP) \leftarrow XL$                                       |
|                |       | YP *    | 1                       | 1 | 1 | 1   | 1  | 1     | 0         | 0  | 0  | 1  | 1          | 1  |                                               |              | 5 | $SP \leftarrow SP-1, M(SP) \leftarrow YP$                                       |
|                |       | YH      | 1                       | 1 | 1 | 1   | 1  | 1     | 0         | 0  | 1  | 0  | 0          | 0  |                                               |              | 5 | $SP \leftarrow SP-1, M(SP) \leftarrow YH$                                       |
|                |       | YL      | 1                       | 1 | 1 | 1   | 1  | 1     | 0         | 0  | 1  | 0  | 0          | 1  |                                               |              | 5 | $SP \leftarrow SP-1, M(SP) \leftarrow YL$                                       |
|                |       | F       | 1                       | 1 | 1 | 1   | 1  | 1     | 0         | 0  | 1  | 0  | 1          | 0  |                                               |              | 5 | $SP \leftarrow SP-1, M(SP) \leftarrow F$                                        |
|                | POP   | r       | 1                       | 1 | 1 | 1   | 1  | 1     | 0         | 1  | 0  | 0  | r1         | r0 |                                               |              | 5 | $r \leftarrow M(SP), SP \leftarrow SP+1$                                        |
|                |       | XP *    | 1                       | 1 | 1 | 1   | 1  | 1     | 0         | 1  | 0  | 1  | 0          | 0  |                                               |              | 5 | $XP \leftarrow M(SP), SP \leftarrow SP+1$                                       |
|                |       | ХН      | 1                       | 1 | 1 | 1   | 1  | 1     | 0         | 1  | 0  | 1  | 0          | 1  |                                               |              | 5 | $XH \leftarrow M(SP), SP \leftarrow SP+1$                                       |
|                |       | XL      | 1                       | 1 | 1 | 1   | 1  | 1     | 0         | 1  | 0  | 1  | 1          | 0  |                                               |              | 5 | $XL \leftarrow M(SP), SP \leftarrow SP+1$                                       |
|                |       | YP *    | 1                       |   | 1 |     |    | 1     |           | 1  |    |    |            |    |                                               |              | 5 | $YP \leftarrow M(SP), SP \leftarrow SP+1$                                       |
|                |       |         | 1                       |   |   |     | 1  | •     | 9         |    | ľ  | *  | •          | 1  |                                               |              | 5 |                                                                                 |

"\*" mean "not in E0C623E Series".

| Olassifisation | Mne-  | Onerrord |   |   |   |   | Оре | eratio | on C | ode |    |    |    |    | Flag                                       | 0   |     | 0                                                                                        |
|----------------|-------|----------|---|---|---|---|-----|--------|------|-----|----|----|----|----|--------------------------------------------|-----|-----|------------------------------------------------------------------------------------------|
| Classification | monic | Operand  | В | А | 9 | 8 | 7   | 6      | 5    | 4   | 3  | 2  | 1  | 0  | IDZC                                       | Clo | DCK | Operation                                                                                |
| Stack          | POP   | YH       | 1 | 1 | 1 | 1 | 1   | 1      | 0    | 1   | 1  | 0  | 0  | 0  |                                            | 5   | 5   | $YH \leftarrow M(SP), SP \leftarrow SP+1$                                                |
| operation      |       | YL       | 1 | 1 | 1 | 1 | 1   | 1      | 0    | 1   | 1  | 0  | 0  | 1  |                                            | 5   | 5   | $YL \leftarrow M(SP), SP \leftarrow SP+1$                                                |
| instructions   |       | F        | 1 | 1 | 1 | 1 | 1   | 1      | 0    | 1   | 1  | 0  | 1  | 0  | $\uparrow\uparrow\uparrow\uparrow\uparrow$ | 5   | 5   | $F \leftarrow M(SP), SP \leftarrow SP+1$                                                 |
|                | LD    | SPH, r   | 1 | 1 | 1 | 1 | 1   | 1      | 1    | 0   | 0  | 0  | rl | r0 |                                            | 5   | 5   | SPH← r                                                                                   |
|                |       | SPL, r   | 1 | 1 | 1 | 1 | 1   | 1      | 1    | 1   | 0  | 0  | rl | r0 |                                            | 5   | 5   | $SPL \leftarrow r$                                                                       |
|                |       | r, SPH   | 1 | 1 | 1 | 1 | 1   | 1      | 1    | 0   | 0  | 1  | r1 | r0 |                                            | 5   | 5   | r←SPH                                                                                    |
|                |       | r, SPL   | 1 | 1 | 1 | 1 | 1   | 1      | 1    | 1   | 0  | 1  | r1 | r0 |                                            | 5   | 5   | $r \leftarrow SPL$                                                                       |
| Arithmetic     | ADD   | r, i     | 1 | 1 | 0 | 0 | 0   | 0      | r1   | r0  | i3 | i2 | i1 | i0 | <b>★</b> \$ \$                             | 7   | 7   | r←r+i3~i0                                                                                |
| instructions   |       | r, q     | 1 | 0 | 1 | 0 | 1   | 0      | 0    | 0   | r1 | r0 | q1 | q0 | ★ ↓ ↓                                      | 7   | 7   | r←r+q                                                                                    |
|                | ADC   | r, i     | 1 | 1 | 0 | 0 | 0   | 1      | r1   | r0  | i3 | i2 | i1 | i0 | ★ ↓ ↓                                      | 7   | 7   | r←r+i3~i0+C                                                                              |
|                |       | r, q     | 1 | 0 | 1 | 0 | 1   | 0      | 0    | 1   | r1 | r0 | q1 | q0 | ★ \$ \$                                    | 7   | 7   | $r \leftarrow r + q + C$                                                                 |
|                | SUB   | r, q     | 1 | 0 | 1 | 0 | 1   | 0      | 1    | 0   | r1 | r0 | q1 | q0 | <b>*</b> ‡ ‡                               | 7   | 7   | r←r-q                                                                                    |
|                | SBC   | r, i     | 1 | 1 | 0 | 1 | 0   | 1      | r1   | r0  | i3 | i2 | i1 | i0 | <b>★</b> \$ \$                             | 7   | 7   | r←r-i3~i0-C                                                                              |
|                |       | r, q     | 1 | 0 | 1 | 0 | 1   | 0      | 1    | 1   | r1 | r0 | q1 | q0 | ★ ↓ ↓                                      | 7   | 7   | r←r-q-C                                                                                  |
|                | AND   | r, i     | 1 | 1 | 0 | 0 | 1   | 0      | r1   | r0  | i3 | i2 | i1 | i0 | \$                                         | 7   | 7   | r←r∧i3~i0                                                                                |
|                |       | r, q     | 1 | 0 | 1 | 0 | 1   | 1      | 0    | 0   | r1 | r0 | q1 | q0 | \$                                         | 7   | 7   | r ← r\ q                                                                                 |
|                | OR    | r, i     | 1 | 1 | 0 | 0 | 1   | 1      | r1   | r0  | i3 | i2 | i1 | i0 | \$                                         | 7   | 7   | r←r∨i3~i0                                                                                |
|                |       | r, q     | 1 | 0 | 1 | 0 | 1   | 1      | 0    | 1   | r1 | r0 | q1 | q0 | \$                                         | 7   | 7   | r←r∨q                                                                                    |
|                | XOR   | r, i     | 1 | 1 | 0 | 1 | 0   | 0      | r1   | r0  | i3 | i2 | i1 | i0 | \$                                         | 7   | 7   | r←r∀i3~i0                                                                                |
|                |       | r, q     | 1 | 0 | 1 | 0 | 1   | 1      | 1    | 0   | r1 | r0 | q1 | q0 | \$                                         | 7   | 7   | r←r∀q                                                                                    |
|                | СР    | r, i     | 1 | 1 | 0 | 1 | 1   | 1      | r1   | r0  | i3 | i2 | i1 | i0 | \$\$                                       | 7   | 7   | r-i3~i0                                                                                  |
|                |       | r, q     | 1 | 1 | 1 | 1 | 0   | 0      | 0    | 0   | r1 | r0 | q1 | q0 | \$\$                                       | 7   | 7   | r-q                                                                                      |
|                | FAN   | r, i     | 1 | 1 | 0 | 1 | 1   | 0      | r1   | r0  | i3 | i2 | i1 | i0 | \$                                         | 7   | 7   | r∧i3~i0                                                                                  |
|                |       | r, q     | 1 | 1 | 1 | 1 | 0   | 0      | 0    | 1   | r1 | r0 | q1 | q0 | \$                                         | 7   | 7   | r∧q                                                                                      |
|                | RLC   | r        | 1 | 0 | 1 | 0 | 1   | 1      | 1    | 1   | r1 | r0 | r1 | r0 | \$\$                                       | 7   | 7   | $d3 \leftarrow d2, d2 \leftarrow d1, d1 \leftarrow d0, d0 \leftarrow C, C \leftarrow d3$ |
|                | RRC   | r        | 1 | 1 | 1 | 0 | 1   | 0      | 0    | 0   | 1  | 1  | r1 | r0 | \$\$                                       | 5   | 5   | $d3 \leftarrow C, d2 \leftarrow d3, d1 \leftarrow d2, d0 \leftarrow d1, C \leftarrow d0$ |
|                | INC   | Mn       | 1 | 1 | 1 | 1 | 0   | 1      | 1    | 0   | n3 | n2 | nl | n0 | \$\$                                       | 7   | 7   | $M(n3 \sim n0) \leftarrow M(n3 \sim n0) + 1$                                             |
|                | DEC   | Mn       | 1 | 1 | 1 | 1 | 0   | 1      | 1    | 1   | n3 | n2 | n1 | n0 | \$\$                                       | 7   | 7   | $M(n3 \sim n0) \leftarrow M(n3 \sim n0) - 1$                                             |
|                | ACPX  | MX, r    | 1 | 1 | 1 | 1 | 0   | 0      | 1    | 0   | 1  | 0  | r1 | r0 | <b>★</b> ↓ ↓                               | 7   | 7   | $M(X) \! \leftarrow \! M(X) \! + \! r \! + \! C, X \! \leftarrow \! X \! + \! 1$         |
|                | ACPY  | MY, r    | 1 | 1 | 1 | 1 | 0   | 0      | 1    | 0   | 1  | 1  | r1 | r0 | <b>★</b> ↓ ↓                               | 7   | 7   | $M(Y) \leftarrow M(Y) + r + C, Y \leftarrow Y + 1$                                       |
|                | SCPX  | MX, r    | 1 | 1 | 1 | 1 | 0   | 0      | 1    | 1   | 1  | 0  | r1 | r0 | <b>*</b> ‡ ‡                               | 7   | 7   | $M(X) \leftarrow M(X)$ -r-C, $X \leftarrow X+1$                                          |
|                | SCPY  | MY, r    | 1 | 1 | 1 | 1 | 0   | 0      | 1    | 1   | 1  | 1  | r1 | r0 | <b>★</b> ↓ ↓                               | 7   | 7   | $M(Y) \leftarrow M(Y)$ -r-C, $Y \leftarrow Y$ +1                                         |
|                | NOT   | r        | 1 | 1 | 0 | 1 | 0   | 0      | r1   | r0  | 1  | 1  | 1  | 1  | \$                                         | 7   | 7   | $r \leftarrow \overline{r}$                                                              |

Abbreviations used in the explanations have the following meanings.

## Symbols associated with registers and memory

| Symbols a | issociui            | eu wun    | registe   | is unu    | memory        |
|-----------|---------------------|-----------|-----------|-----------|---------------|
| A         | A regist            | er        |           |           |               |
| В         | B regist            | er        |           |           |               |
| X         | XHL reg             | gister    |           |           |               |
|           | (low or             | ler eight | t bits of | index re  | gister IX)    |
| Y         | YHL reg             | gister    |           |           |               |
|           | (low or             | ler eight | t bits of | index re  | gister IY)    |
| XH        | XH regi             | ster      |           |           |               |
|           | (high or            | der four  | bits of   | XHL re    | gister)       |
| XL        | XL regi             | ster      |           |           |               |
|           | (low or             | ler four  | bits of X | KHL reg   | (ister)       |
| YH        | YH regi             | ster      |           |           |               |
|           | (high or            | der four  | bits of   | YHL re    | gister)       |
| YL        | YL regi             |           |           |           |               |
|           | (low or             | ler four  | bits of Y | THL reg   | gister)       |
| XP        | XP regis            |           |           |           |               |
|           |                     |           | bits of   | index re  | gister IX)    |
| YP        | YP regis            |           |           |           |               |
|           |                     |           |           | index re  | gister IY)    |
| SP        | Stack po            |           |           |           |               |
| SPH       |                     |           |           |           | inter SP      |
| SPL       | Low-ore             |           |           | -         |               |
| MX, M(X)  |                     | •         |           | dress is  | specified     |
|           | with ind            |           |           |           |               |
| MY, M(Y)  |                     |           |           | dress 1s  | specified     |
|           | with ind            |           |           | 0.011 0.0 |               |
| Mn, M(n)  | Data me             |           |           |           |               |
|           |                     | -         | ed with   | immedi    | ate data n of |
| M(CD)     | 00H-0F              | /         |           | 1 .       | · C 1         |
| M(SP)     |                     |           |           | aress 1s  | specified     |
| -         | with sta<br>Two-bit |           |           |           |               |
| r, q      |                     | 0         |           | a datar a | according to  |
|           | the cont            |           |           |           |               |
|           | registers           |           |           |           |               |
|           |                     |           |           |           | becified with |
|           | index re            |           |           |           | Section with  |
|           |                     |           |           |           | Register      |
|           | r1                  | r0        | q1        | 1<br>q0   | specified     |
|           | 0                   | 0         | 0         | 0         | A             |
|           |                     | Ĩ         | Ň         | Ĭ         |               |

0

1

1

1

0

1

0

1

1

1

0

1

В

MX

MY

### Symbols associated with program counter

| New bank pointer            |
|-----------------------------|
| New page pointer            |
| Program counter bank        |
| Program counter page        |
| Program counter step        |
| Four high order bits of PCS |
| Four low order bits of PCS  |
|                             |

## Symbols associated with flags

| F            | Flag register (I, D, Z, C) |
|--------------|----------------------------|
| С            | Carry flag                 |
| Z            | Zero flag                  |
| D            | Decimal flag               |
| Ι            | Interrupt flag             |
| $\downarrow$ | Flag reset                 |
| $\uparrow$   | Flag set                   |
| $\diamond$   | Flag set or reset          |
|              | č                          |

### Associated withimmediate data

| р | Five-bit immediate data or label 00H–1FH   |
|---|--------------------------------------------|
| S | Eight-bit immediate data or label 00H–0FFH |
| 1 | Eight-bit immediate data 00H–0FFH          |
| i | Four-bit immediate data 00H–0FH            |
|   |                                            |

### Associated with arithmetic and other operations

|              | -                                    |
|--------------|--------------------------------------|
| +            | Add                                  |
| -            | Subtract                             |
| $\wedge$     | Logical AND                          |
| $\checkmark$ | Logical OR                           |
| $\forall$    | Exclusive-OR                         |
| $\star$      | Add-subtract instruction for decimal |
|              | operation when the D flag is set     |
|              |                                      |

# APPENDIX B. E0C623E RAM MAP

| A<br>A   | OGRAN  | PROGRAM NAME |                            |   |   |   |                               |                                 |   |                          |                          |   |                          |                                                                                             |                                    |   |
|----------|--------|--------------|----------------------------|---|---|---|-------------------------------|---------------------------------|---|--------------------------|--------------------------|---|--------------------------|---------------------------------------------------------------------------------------------|------------------------------------|---|
| <u> </u> | H      | 0            | -                          | 7 | e | 4 | 5                             | 9                               | 7 | 8                        | 6                        | ∢ | ш                        | U                                                                                           | ш                                  | ш |
|          | 0 NAME |              |                            |   |   |   |                               |                                 |   |                          |                          |   |                          |                                                                                             |                                    |   |
|          |        |              |                            |   |   |   |                               |                                 |   |                          |                          |   |                          |                                                                                             |                                    |   |
|          | LSB    |              |                            |   |   |   |                               | -                               |   |                          |                          |   |                          |                                                                                             |                                    |   |
| 1        | 1 NAME |              |                            |   |   |   |                               |                                 |   |                          |                          |   |                          |                                                                                             |                                    |   |
|          | MSB    |              |                            |   |   |   |                               |                                 |   |                          |                          |   |                          |                                                                                             |                                    |   |
|          |        |              |                            |   |   |   |                               |                                 |   |                          |                          |   |                          |                                                                                             |                                    |   |
|          | LSB    |              |                            |   |   |   |                               |                                 |   |                          |                          |   |                          |                                                                                             |                                    |   |
| 1        | 2 NAME |              |                            |   |   |   |                               |                                 |   |                          |                          |   |                          |                                                                                             |                                    |   |
|          | MSB    |              |                            |   |   |   |                               | -                               |   |                          |                          |   |                          |                                                                                             |                                    |   |
|          |        |              |                            | - |   |   |                               |                                 |   |                          |                          |   |                          |                                                                                             |                                    |   |
|          | LSB    |              | -<br>-<br>-<br>-<br>-<br>- |   |   |   | <br> <br> <br> <br> <br> <br> | -<br>-<br>-<br>-<br>-<br>-<br>- | - |                          |                          | - |                          | /<br> <br> <br> <br> <br> <br> <br>                                                         | <br> <br> <br> <br> <br> <br> <br> |   |
|          | 3 NAME |              |                            |   |   |   |                               |                                 |   |                          |                          |   |                          |                                                                                             |                                    |   |
|          | MSB    |              |                            |   |   |   |                               |                                 |   |                          |                          |   |                          |                                                                                             |                                    |   |
|          |        |              |                            |   |   |   |                               |                                 |   |                          |                          |   |                          |                                                                                             |                                    |   |
|          | LSB    |              |                            |   |   |   |                               | -<br>-<br>-<br>-<br>-<br>-      |   |                          |                          |   |                          |                                                                                             |                                    |   |
| 1        | 4 NAME |              |                            |   |   |   |                               |                                 |   |                          |                          |   |                          |                                                                                             |                                    |   |
|          | MSB    |              | - I                        |   |   |   |                               |                                 |   |                          |                          |   |                          |                                                                                             |                                    |   |
|          |        |              |                            |   |   |   |                               |                                 |   |                          |                          |   |                          |                                                                                             |                                    |   |
|          | LSB    |              |                            |   |   |   | <br> <br> <br> <br> <br>      | <br> <br> <br> <br>             |   |                          |                          |   |                          | <br> <br> <br> <br> <br>                                                                    | <br> <br> <br> <br> <br>           |   |
|          | 5 NAME |              |                            |   |   |   |                               |                                 |   |                          |                          |   |                          | -                                                                                           | <br>-                              |   |
|          | MSB    |              |                            | - | - |   |                               |                                 |   |                          |                          |   |                          | -                                                                                           | <br>-                              |   |
|          |        |              |                            |   |   |   |                               |                                 |   |                          |                          |   |                          |                                                                                             |                                    |   |
|          | LSB    |              |                            |   |   |   |                               |                                 |   |                          |                          |   |                          |                                                                                             |                                    |   |
|          | 6 NAME |              |                            |   |   |   |                               |                                 |   |                          |                          |   |                          |                                                                                             |                                    |   |
|          |        |              |                            |   |   |   |                               |                                 |   |                          |                          |   |                          |                                                                                             |                                    |   |
|          |        |              |                            |   |   |   |                               |                                 |   |                          |                          |   |                          |                                                                                             |                                    |   |
|          | LSB    |              |                            |   |   |   |                               |                                 |   |                          |                          |   |                          |                                                                                             |                                    |   |
|          | 7 NAME |              |                            |   |   |   |                               |                                 |   |                          |                          |   |                          |                                                                                             |                                    |   |
|          | MSB    |              |                            |   |   |   |                               |                                 |   |                          |                          |   |                          |                                                                                             |                                    |   |
|          |        |              | <br> <br> <br> <br>        |   |   |   | <br> <br> <br> <br> <br>      |                                 |   | <br> <br> <br> <br> <br> |                          |   | <br> <br> <br> <br> <br> |                                                                                             | <br>                               |   |
|          | LSB    |              |                            |   |   |   |                               |                                 |   | 1<br>1<br>1<br>1<br>1    | <br> <br> <br> <br> <br> |   |                          | -<br>-<br>-<br>-<br>-<br>-<br>-<br>-<br>-<br>-<br>-<br>-<br>-<br>-<br>-<br>-<br>-<br>-<br>- |                                    |   |

| PRO        | GRAM    | <b>PROGRAM NAME:</b> |   |            |      |                     |       |                                                |   |                                                     |                     |                          |                                      |                                                |     |                                    |      |
|------------|---------|----------------------|---|------------|------|---------------------|-------|------------------------------------------------|---|-----------------------------------------------------|---------------------|--------------------------|--------------------------------------|------------------------------------------------|-----|------------------------------------|------|
| / I<br>_ L |         | 0                    | - | 2          | с    | 4                   | 5     | 9                                              | 7 | ∞                                                   | 6                   | A                        | ۵                                    | υ                                              |     | ш                                  | ш    |
| α          | NAME    |                      |   |            |      |                     |       |                                                |   |                                                     |                     |                          |                                      |                                                |     |                                    |      |
|            |         |                      |   |            |      |                     |       |                                                |   |                                                     |                     |                          |                                      |                                                |     |                                    |      |
|            |         |                      |   |            |      |                     |       |                                                |   |                                                     |                     |                          |                                      | -                                              |     |                                    |      |
|            | с.<br>С |                      |   |            |      |                     |       |                                                |   |                                                     |                     |                          |                                      |                                                |     |                                    |      |
| σ          | NAME    |                      |   |            |      |                     |       |                                                |   |                                                     |                     |                          |                                      |                                                |     |                                    |      |
|            | MSB     |                      |   |            |      |                     |       |                                                |   |                                                     |                     |                          |                                      |                                                |     |                                    |      |
|            |         | <br> <br> <br> <br>  |   | 1          |      |                     |       |                                                |   | <br> <br> <br> <br> <br> <br>                       | <br> <br> <br> <br> |                          | -<br>-<br>-<br>-<br>-<br>-<br>-<br>- | -<br>-<br>-<br>-<br>-<br>-<br>-<br>-<br>-<br>- |     |                                    |      |
|            | LSB     |                      |   |            |      | <br> <br> <br> <br> |       |                                                |   |                                                     |                     |                          |                                      |                                                |     |                                    |      |
| ⊲          | NAME    |                      |   |            |      |                     |       |                                                |   |                                                     |                     |                          |                                      |                                                |     |                                    |      |
|            | MSB     |                      |   | г I        |      |                     |       |                                                |   |                                                     |                     |                          |                                      |                                                |     |                                    |      |
|            |         |                      |   |            |      |                     |       |                                                |   |                                                     |                     |                          |                                      |                                                |     |                                    |      |
|            | LSB     |                      |   |            |      |                     |       | -<br>-<br>-<br>-<br>-<br>-<br>-<br>-           |   |                                                     |                     |                          |                                      | -<br>-<br>-<br>-<br>-<br>-<br>-<br>-           |     |                                    |      |
| <u>م</u>   | NAME    |                      |   |            |      |                     |       |                                                |   |                                                     |                     |                          |                                      |                                                |     |                                    |      |
| נ          | MSB     |                      |   |            |      |                     |       | -<br>                                          |   | -<br>-<br>-<br>-<br>-<br>-<br>-<br>-<br>-<br>-<br>- |                     |                          | <br> <br> <br> <br> <br>             |                                                |     | <br> <br> <br> <br> <br> <br> <br> |      |
|            |         |                      |   | 1 I<br>1 I |      |                     |       |                                                |   |                                                     |                     |                          |                                      |                                                |     |                                    |      |
|            |         |                      |   |            |      |                     |       |                                                |   |                                                     |                     |                          |                                      |                                                |     |                                    |      |
|            | LSB     |                      |   |            |      |                     |       |                                                |   |                                                     |                     |                          |                                      |                                                |     |                                    |      |
| ပ          | 2       |                      |   |            |      |                     |       |                                                |   |                                                     |                     |                          |                                      |                                                |     |                                    |      |
|            | MSB     |                      |   |            |      |                     |       |                                                |   |                                                     |                     |                          |                                      |                                                |     |                                    |      |
|            |         |                      |   |            |      |                     |       |                                                |   | -<br>-<br>-<br>-<br>-<br>-<br>-                     |                     | <br> <br> <br> <br> <br> |                                      |                                                |     | <br> <br> <br> <br> <br>           |      |
|            | LSB     |                      |   |            |      |                     |       | -<br>-<br>-<br>-<br>-<br>-<br>-<br>-<br>-<br>- |   | <br> <br> <br> <br> <br> <br>                       |                     |                          |                                      |                                                |     |                                    |      |
| _          | NAME    |                      |   |            |      |                     |       |                                                |   |                                                     |                     |                          |                                      |                                                |     |                                    |      |
| )          | MSB     |                      |   |            |      |                     |       |                                                |   |                                                     |                     |                          |                                      |                                                |     |                                    |      |
|            |         |                      |   |            |      |                     |       |                                                |   |                                                     |                     |                          |                                      |                                                |     |                                    |      |
|            | LSB     |                      |   |            |      |                     |       |                                                |   |                                                     |                     |                          |                                      |                                                |     |                                    |      |
| ш          |         |                      | 1 | 1          |      |                     |       | 1                                              | 1 |                                                     | 1                   |                          |                                      | 1                                              | 1   |                                    |      |
|            | MSB     |                      | 1 | SWL3       | SWH3 | TM3                 | KCP03 | 1                                              | 1 | EIK03                                               | 1                   | 1                        | 1                                    | 1                                              | 1   | 1                                  | 1    |
|            |         | K02                  |   | SWL2       | SWH2 | TM2                 | KCP02 | 1                                              | 1 | EIK02                                               | 1                   |                          | EIT2                                 | 1                                              | 1   |                                    | IT2  |
|            |         | K01                  | 1 | SWL1       | SWH1 | TM1                 | KCP01 | 1                                              | 1 | EIK01                                               | I                   | EISW1                    | EIT8                                 | 1                                              | 1   | ISW1                               | IT8  |
|            | LSB     |                      | I | SWL0       | SWH0 | TM0                 | KCP00 | I                                              | I | EIK00                                               | I                   | EISW0                    | EIT32                                | I                                              | IKO | ISW0                               | IT32 |
| ш          | NAME    |                      | - |            |      |                     | 1     |                                                | 1 | 1                                                   | 1                   |                          |                                      |                                                | 1   | 1                                  | 1    |
|            | MSB     |                      | 1 | 1          | R03  | SOUT                | 1     | P03                                            | 1 | 1                                                   |                     | HLMOD                    | CSDC                                 | CLKCHG                                         | 1   |                                    | 1    |
|            |         | SAD2                 |   | 1          | - i. | R12/SO              |       | P02                                            | 1 | 1                                                   | TMRST               |                          | 1                                    | OSCC                                           | 1   | 1                                  |      |
|            |         |                      |   |            | - i  | R11                 |       | P01                                            | 1 | 1                                                   | SWRUN               | SVDDT                    | 1                                    | 1                                              | 1   | 1                                  | 1    |
| -          | LSB     | _                    | I | I          |      | R10/FOUI            | I     | 004                                            | I | I                                                   | SWRS                | SVDON                    | I                                    | 000                                            | I   | I                                  | I    |

# APPENDIX C. E0C623E I/O MEMORY MAP

| Address   |             | Reg         | ister |             |                |         |            |                                 | Comment                                     |
|-----------|-------------|-------------|-------|-------------|----------------|---------|------------|---------------------------------|---------------------------------------------|
| , 1001633 | D3          | D2          | D1    | D0          | Name           | Init *1 | 1          | 0                               | Comment                                     |
|           | K03         | K02         | K01   | K00         | K03            | _ *2    | High       | Low                             |                                             |
| 0E0H      | <b>K</b> 05 | <b>K</b> 02 | KUI   | <b>K</b> 00 | K02            | _ *2    | High       | Low                             | Input port (K00, K02)                       |
|           |             | т           | R     |             | K01            | _ *2    | High       | Low                             | Input port (K00–K03)                        |
|           |             | 1           | x<br> |             | K00            | _ *2    | High       | Low                             |                                             |
|           | SWL3        | SWL2        | SWL1  | SWL0        | SWL3           | 0       |            |                                 | MSB                                         |
| 0E2H      | 51125       | 51122       | DUEI  | DILLO       | SWL2           | 0       |            |                                 | Stopwatch timer 1/100 sec (BCD)             |
|           |             | F           | 3     |             | SWL1           | 0       |            |                                 |                                             |
|           |             |             |       |             | SWL0           | 0       |            |                                 |                                             |
|           | SWH3        | SWH2        | SWH1  | SWH0        | SWH3           | 0       |            |                                 | MSB                                         |
| 0E3H      |             |             |       |             | SWH2           | 0       |            |                                 | Stopwatch timer 1/10 sec (BCD)              |
|           |             | I           | ર     |             | SWH1           | 0       |            |                                 |                                             |
|           |             |             |       |             | SWH0           | 0       |            | -                               |                                             |
|           | TM3         | TM2         | TM1   | TM0         | TM3            | -       | High       | Low                             | Timer data (clock timer 2 Hz)               |
| 0E4H      |             |             |       |             | TM2            | -       | High       | Low                             | Timer data (clock timer 4 Hz)               |
|           |             | I           | R     |             | TM1            | -       | High       | Low<br>Low                      | Timer data (clock timer 8 Hz)               |
|           |             |             |       |             | TM0            | -       | High       | Low                             | Timer data (clock timer 16 Hz)              |
|           | KCP03       | KCP02       | KCP01 | KCP00       | KCP03<br>KCP02 | 0<br>0  |            |                                 |                                             |
| 0E5H      |             |             |       |             | KCP02<br>KCP01 | 0       | Ţ          |                                 | Input comparison register (K00–K03)         |
|           |             | R           | /W    |             | KCP01<br>KCP00 | 0       | <b>*</b>   |                                 |                                             |
|           |             |             |       |             | EIK03          | 0       | Enable     | Mask                            |                                             |
|           | EIK03       | EIK02       | EIK01 | EIK00       | EIK02          | 0       | Enable     | Mask                            |                                             |
| 0E8H      |             |             |       |             | EIK02<br>EIK01 | 0       | Enable     | Mask                            | Interrupt mask register (K00–K03)           |
|           |             | R           | /W    |             | EIK00          | 0       | Enable     | Mask                            |                                             |
|           |             |             |       |             | 0 *5           | 0       |            |                                 |                                             |
|           | 0           | 0           | EISW1 | EISW0       | 0 *5           |         |            |                                 |                                             |
| 0EAH      |             |             |       |             | EISW1          | 0       | Enable     | Mask                            | Interrupt mask register (stopwatch 1 Hz)    |
|           | 1           | 2           | ĸ     | W           | EISW0          | 0       | Enable     | Mask                            | Interrupt mask register (stopwatch 10 Hz)   |
|           | 0           | EIT2        | EIT8  | EIT32       | 0 *5           |         |            |                                 |                                             |
| 0EBH      | 0           | EI12        | EIIO  | EI152       | EIT2           | 0       | Enable     | Mask                            | Interrupt mask register (clock timer 2 Hz)  |
| VEDN      | R           |             | R/W   |             | EIT8           | 0       | Enable     | Mask                            | Interrupt mask register (clock timer 8 Hz)  |
|           | ĸ           |             | 10 10 |             | EIT32          | 0       | Enable     | Mask                            | Interrupt mask register (clock timer 32 Hz) |
|           | 0           | 0           | 0     | IK0         | 0 *5           |         |            |                                 |                                             |
| 0EDH      | 0           | Ŭ           | Ŭ     | ino         | 0 *5           |         |            |                                 |                                             |
| OEDH      | R           |             |       |             | 0 *5           |         |            |                                 |                                             |
|           | R           |             |       | IK0*4       | 0              | Yes     | No         | Interrupt factor flag (K00–K03) |                                             |
|           | 0           | 0           | ISW1  | ISW0        | 0 *5           |         |            |                                 |                                             |
| 0EEH      |             |             |       |             | 0 *5           |         |            |                                 |                                             |
|           |             | I           | ર     |             | ISW1*4         | 0       | Yes        | No                              | Interrupt factor flag (stopwatch 1 Hz)      |
|           |             |             |       |             | ISW0*4         | 0       | Yes        | No                              | Interrupt factor flag (stopwatch 10 Hz)     |
|           | 0           | IT2         | IT8   | IT32        | 0 *5           | 6       | V          | N-                              | Interment factor flag (al1-tim              |
| 0EFH      |             |             |       |             | IT2 *4         | 0       | Yes<br>Yes | No<br>No                        | Interrupt factor flag (clock timer 2 Hz)    |
|           |             | I           | ર     |             | IT8 *4         | 0       |            |                                 | Interrupt factor flag (clock timer 8 Hz)    |
|           |             |             |       |             | IT32*4         | 0       | Yes        | No                              | Interrupt factor flag (clock timer 32 Hz)   |

Remarks

\*1 Initial value at the time of initial reset \*2 Not set in the circuit \*3 Undefined \*4 Reset (0) immediately after being read

\*5 Constantly "0" when being read

\*6 Refer to main manual

| Address |         | Reg   | ister |       |                            |         |        |                        | Comment                                         |
|---------|---------|-------|-------|-------|----------------------------|---------|--------|------------------------|-------------------------------------------------|
|         | D3      | D2    | D1    | D0    | Name                       | Init *1 | 1      | 0                      | Comment                                         |
|         | 0       | SAD2  | SAD1  | SAD0  | 0 *5                       |         |        |                        |                                                 |
| 0F0H    | Ŭ       | 5/102 | 5/101 | 5/100 | SAD2                       | 0       |        |                        | Sound signal frequency selection                |
| 01011   | R       |       | R/W   |       | SAD1                       | 0       |        |                        | 0: 4096.0, 1: 3276.8, 2: 2730.7, 3: 2340.6      |
|         | ň       |       | 10 11 |       | SAD0                       | 0       |        |                        | 4: 2048.0, 5: 1638.4, 6: 1365.3, 7: 1170.3 (Hz) |
|         | R03     | R02   | R01   | R00   | R03                        | 0       | High   | Low                    |                                                 |
| 0F3H    |         |       |       |       | R02                        | 0       | High   | Low                    | Output port data (R00–R03)                      |
| 01 011  |         | R     | W     |       | R01                        | 0       | High   | Low                    |                                                 |
|         |         |       |       |       | R00                        | 0       | High   | Low                    |                                                 |
|         |         | R12   |       | R10   | SOUT                       | 0       | Enable | Mask                   | Sound output mask                               |
|         | SOUT R  | R11   | FOUT  | R12   | 0                          | High    | Low    | Output port data (R12) |                                                 |
| 0F4H    |         | 30    |       | FUUT  | so                         | - *6    | -      | -                      | Inverting sound output                          |
| •••••   |         |       |       |       | R11                        | 0       | High   | Low                    | Output port data (R11)                          |
|         |         | R     | W     |       | R10                        | 0       | High   | Low                    | Output port data (R10)                          |
|         |         |       |       |       | FOUT                       |         | On     | Off                    | Frequency output                                |
| 0F6H    | P03     | P02   | P01   | P00   | P03                        | _ *2    | High   | Low                    |                                                 |
|         |         |       |       |       | P02                        | - *2    | High   | Low                    | I/O port (P00–P03)                              |
|         |         | R     | W     |       | P01                        | - *2    | High   | Low                    |                                                 |
|         |         |       |       |       | P00                        | _ *2    | High   | Low                    |                                                 |
|         | 0       | TMRST | SWRUN | SWRST | 0 *5<br>TMRSŤ <sup>5</sup> | Reset   | Reset  | _                      | Clock timer reset                               |
| 0F9H    |         |       |       |       | SWRUN                      | 0       | Run    | Stop                   | Stopwatch timer Run/Stop                        |
|         | R       | W     | R/W   | W     | SWRST <sup>*5</sup>        | Reset   | Reset  |                        | Stopwatch timer reset                           |
|         |         |       |       |       | HLMOD                      | 0       | Heavy  | Normal                 | Heavy load protection mode register             |
| 05411   | HLMOD   | 0     | SVDDT | SVDON | 0 *5                       | 0       | 110479 | 1 torniai              | The sy tout protection mode register            |
| 0FAH    | DAV     |       |       | DAV   | SVDDT                      | 0       | Low    | Normal                 | Supply voltage detection data                   |
|         | R/W     | ł     | ٤     | R/W   | SVDON                      | 0       | On     | Off                    | Supply voltage detection On/Off                 |
|         | CSDC    | 0     | 0     | 0     | CSDC                       | 0       | 1      | 0                      | Reserved register                               |
| 0FBH    | сырс    | 0     | Ŭ     | 0     | 0 *5                       |         |        |                        |                                                 |
| 01 DI1  | R/W     |       | R     |       | 0 *5                       |         |        |                        |                                                 |
|         | 10 11   |       |       |       | 0 *5                       |         |        |                        |                                                 |
|         | CLKCH   | OSCC  | 0     | IOC   | CLKCHG                     | 0       | OSC3   | OSC1                   | CPU clock switch                                |
| 0FCH    | CLINCIN |       | · · · | 100   | OSCC                       | 0       | On     | Off                    | OSC3 oscillation On/Off                         |
|         | R       | w     | R     | R/W   | 0 *5                       |         |        |                        |                                                 |
|         |         |       | Ň     | 10 11 | IOC                        | 0       | Output | Input                  | I/O control register (P00-P03)                  |

# APPENDIX D. TROUBLESHOOTING

| Tool    | Problem                                                                                                    | Remedy measures                                              |
|---------|----------------------------------------------------------------------------------------------------|--------------------------------------------------------------|
| ICE6200 | Nothing appears on the screen, or                                                                                  | Check the following and remedy if necessary:                 |
|         | nothing works, after activation.                                                                                   | • Is the RS-232C cable connected correctly?                  |
|         |                                                                                                    | • Is the RS-232C driver installed?                           |
|         |                                                                                                    | • Is SPEED.COM or MODE.COM on the disk?                      |
|         |                                                                                                    | • Is the execution file correct?                             |
|         |                                                                                                    | MS-DOS ICS623EJ.EXE                                          |
|         |                                                                                                    | PC-DOS ICS623EW.EXE                                          |
|         |                                                                                                    | • Is the DOS version correct?                                |
|         |                                                                                                    | MS-DOS Ver. 3.1 or later                                     |
|         |                                                                                                    | PC-DOS Ver. 2.1 or later                                     |
|         |                                                                                                    | • Is the DIP switches that set the baud rate of the main     |
|         |                                                                                                    | ICE6200 unit set correctly?                                  |
|         |                                                                                                    | • Is the breaker of the ICE6200 set to ON?                   |
|         | The ICE6200 breaker tripped immedi-                                                                                | Check the following and remedy if necessary:                 |
|         | ately after activation.                                                                                            | • Are connectors F1 and F5 connected to the EVA623E          |
|         |                                                                                                    | correctly?                                                   |
|         |                                                                                                    | • Is the target board power short-circuiting?                |
|         | <illegal ice6200="" version=""></illegal>                                                                          | The wrong version of ICE6200 is being used. Use the latest   |
|         | appears on the screen immediately after                                                                            | version.                                                     |
|         | activation.                                                                                                    |                                                              |
|         | <illegal parameter<="" td="" version=""><td>The wrong version of ICS623E.PAR is being used. Use the</td></illegal> | The wrong version of ICS623E.PAR is being used. Use the      |
|         | FILE> appears on the screen immedi-                                                                                | latest version.                                              |
|         | ately after activation.                                                                                            |                                                              |
|         | Immediate values A (10) and B (11)                                                                                 | The A and B registers are reserved for the entry of A and B. |
|         | cannot be entered correctly with the A                                                                             | Write 0A and 0B when entering A (10) and B (11).             |
|         | command.                                                                                                    | <i>Example:</i> LD A, B Data in the B register is            |
|         |                                                                                                    | loaded into the A register.                                  |
|         |                                                                                                    | LD B, 0A Immediate value A is loaded                         |
|         |                                                                                                    | into the B register.                                         |
|         | <unused area=""> is displayed by the</unused>                                                                      | This message is output when the address following one in     |
|         | SD command.                                                                                                    | which data is written is unused. It does not indicates       |
|         |                                                                                                    | problem. Data is correctly set in areas other than the read- |
|         |                                                                                                    | only area.                                                   |
|         | You can not do a real-time run in                                                                                  | Since the CPU stops temporarily when breaking conditions     |
|         | break-trace mode.                                                                                                  | are met, executing in a real-time is not performed.          |
|         | Output from the EVA is impossible                                                                                  | Output is possible only in the real-time run mode.           |
|         | when data is written to the I/O memory                                                                             |                                                              |
|         | for Buzzer and Fout output with the                                                                                |                                                              |
|         | ICE command.                                                                                                    |                                                              |

| Tool    | Problem                              | Remedy measures                                            |
|---------|--------------------------------------|------------------------------------------------------------|
| MDC623E | Activation is impossible.            | Check the following and remedy if necessary:               |
|         |                                      | • Is the number of files set at ten or more in OS environ- |
|         |                                      | ment file CONFIG.SYS?                                      |
| EVA623E | The EVA623E does not work when it is | Check the following and remedy if necessary:               |
|         | used independently.                  | Has the EPROM for F.HEX been replaced by the               |
|         |                                      | EPROM for the target?                                      |
|         |                                      | • Is the EPROM for F.HEX and S.HEX (attached) installed    |
|         |                                      | correctly?                                                 |
|         |                                      | • Is the appropriate voltage being supplied? (5V DC, 3A,   |
|         |                                      | or more)                                                   |
|         |                                      | • Are the program ROMs (H and L) installed correctly?      |
|         |                                      | • Is data written from address 4000H? (When the 27C256     |
|         |                                      | is used as the program ROM)                                |
|         |                                      | • Is the EN/DIS switch on the EVA623E set to EN?           |
|         | Target segment does not light.       | Check the following and remedy if necessary:               |
|         |                                      | • Is the EPROM for S.HEX (attached) installed correctly?   |
|         |                                      | Has the VADJ VR inside the EVA623E top cover been          |
|         |                                      | turned to a lower setting?                                 |

# **EPSON**

# International Sales Operations

#### AMERICA

#### S-MOS SYSTEMS, INC.

150 River Oaks Parkway San Jose, CA 95134, U.S.A. Phone: +1-408-922-0200 Fax: +1-408-922-0238 Telex: 176079 SMOS SNJUD

#### S-MOS SYSTEMS, INC.

EASTERN AREA SALES AND TECHNOLOGY CENTER 301 Edgewater Place, Suite 120 Wakefield, MA 01880, U.S.A. Phone: +1-617-246-3600 Fax: +1-617-246-5443

#### S-MOS SYSTEMS, INC. SOUTH EASTERN AREA SALES AND TECHNOLOGY CENTER 4300 Six Forks Road, Suite 430 Raleigh, NC 27609, U.S.A.

Phone: +1-919-781-7667 Fax: +1-919-781-6778

#### S-MOS SYSTEMS, INC.

**CENTRAL AREA SALES AND TECHNOLOGY CENTER** 1450 E.American Lane, Suite 1550 Schaumburg, IL 60173, U.S.A. Phone: +1-847-517-7667 Fax: +1-847-517-7601

## EUROPE

#### - HEADQUARTERS -EPSON EUROPE ELECTRONICS GmbH Riesstrasse 15 80992 Muenchen, GERMANY

Phone : +49-(0)89-14005-0 Fax : +49-(0)89-14005-110

#### - GERMANY -EPSON EUROPE ELECTRONICS GmbH SALES OFFICE

Breidenbachstrasse 46 D-51373 Leverkusen, GERMANY Phone : +49-(0)214-83070-0 Fax : +49-(0)214-83070-10

#### - UNITED KINGDOM -EPSON EUROPE ELECTRONICS GmbH UK BRANCH OFFICE

G6 Doncastle House, Doncastle Road Bracknell, Berkshire RG12 8PE, ENGLAND Phone: +44-(0)1344-381700 Fax: +44-(0)1344-381701

#### - FRANCE -

#### EPSON EUROPE ELECTRONICS GmbH FRENCH BRANCH OFFICE

1 Avenue de l'Atlantique, LP 915 Les Conquerants Z.A. de Courtaboeuf 2, F-91976 Les Ulis Cedex, FRANCE Phone: +33-(0)1-64862350 Fax: +33-(0)1-64862355

### ASIA

- HONG KONG, CHINA -EPSON HONG KONG LTD. 20/F., Harbour Centre, 25 Harbour Road Wanchai, HONG KONG Phone: +852-2585-4600 Fax: +852-2827-4346 Telex: 65542 EPSCO HX

#### - CHINA -

SHANGHAI EPSON ELECTRONICS CO., LTD. 4F, Bldg., 27, No. 69, Gui Jing Road Caohejing, Shanghai, CHINA Phone: 21-6485-5552 Fax: 21-6485-0775

#### - TAIWAN, R.O.C. -

EPSON TAIWAN TECHNOLOGY & TRADING LTD. 10F, No. 287,Nanking East Road, Sec. 3 Taipei, TAIWAN, R.O.C. Phone: 02-2717-7360 Fax: 02-2712-9164 Telex: 24444 EPSONTB

#### EPSON TAIWAN TECHNOLOGY & TRADING LTD. HSINCHU OFFICE

13F-3,No.295,Kuang-Fu Road,Sec.2 HsinChu 300,TAIWAN,R.O.C. Phone: 03-573-9900 Fax: 03-573-9169

#### - SINGAPORE -

### EPSON SINGAPORE PTE., LTD.

No. 1 Temasek Avenue, #36-00 Millenia Tower, SINGAPORE 039192 Phone: +65-337-7911 Fax: +65-334-2716

#### - KOREA -SEIKO EPSON CORPORATION

KOREA OFFICE 10F, KLI 63 Bldg., 60 Yoido-Dong Youngdeungpo-Ku, Seoul, 150-010, KOREA Phone: 02-784-6027 Fax: 02-767-3677

#### - JAPAN -

#### SEIKO EPSON CORPORATION ELECTRONIC DEVICES MARKETING DIVISION

### Electronic Device Marketing Department

IC Marketing & Engineering Group 421-8, Hino, Hino-shi, Tokyo 191-8501, JAPAN Phone: +81-(0)42-587-5816 Fax: +81-(0)42-587-5624

#### ED International Marketing Department I (Europe & U.S.A.)

421-8, Hino, Hino-shi, Tokyo 191-8501, JAPAN Phone: +81-(0)42-587-5812 Fax: +81-(0)42-587-5564

**ED International Marketing Department II (Asia)** 421-8, Hino, Hino-shi, Tokyo 191-8501, JAPAN Phone: +81-(0)42-587-5814 Fax: +81-(0)42-587-5110

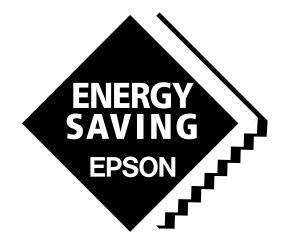

In pursuit of "**Saving**" **Technology**, Epson electronic devices. Our lineup of semiconductors, liquid crystal displays and quartz devices assists in creating the products of our customers' dreams. **Epson IS energy savings**.

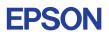

# SEIKO EPSON CORPORATION ELECTRONIC DEVICES MARKETING DIVISION

Electronic devices information on the Epson WWW server http://www.epson.co.jp